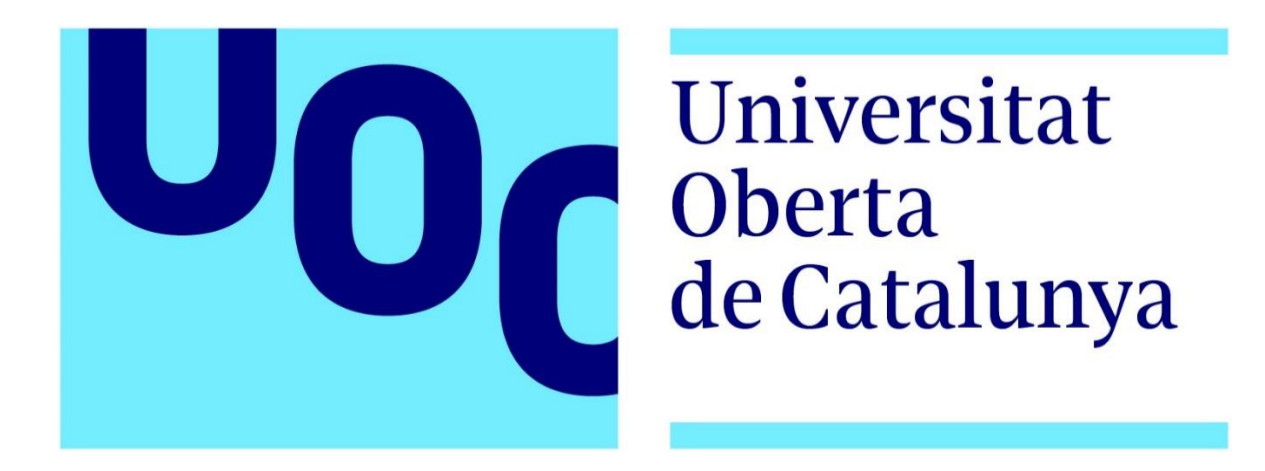

# **Diseño y promoción de un porfolio de fotografía.**

Memoria de Proyecto Final de Grado

#### **Grado de Multimedia**

Creación Gráfica

#### **Autor: Alain Rojas Pastor**

Consultor: Sergio Schvarstein Liuboschetz Profesor: Irma Vilà Òdena

> Fecha de entrega 17 de junio de 2019

# **Créditos/Copyright**

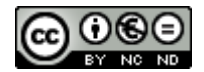

Esta obra está bajo una licencia de [Reconocimiento-NoComercial-](http://creativecommons.org/licenses/by-nc-nd/3.0/es/)[SinObraDerivada 3.0 España de Creative Commons](http://creativecommons.org/licenses/by-nc-nd/3.0/es/)

Copyright © 2019 ALAIN ROJAS PASTOR.

Permission is granted to copy, distribute and/or modify this document under the terms of the GNU Free Documentation License, Version 1.3 or any later version published by the Free Software Foundation; with no Invariant Sections, no Front-Cover Texts, and no Back-Cover Texts.

A copy of the license is included in the section entitled "GNU Free Documentation License".

#### © (Alain Rojas Pastor)

Reservados todos los derechos. Está prohibido la reproducción total o parcial de esta obra por cualquier medio o procedimiento, comprendidos la impresión, la reprografía, el microfilm, el tratamiento informático o cualquier otro sistema, así como la distribución de ejemplares mediante alquiler y préstamo, sin la autorización escrita del autor o de los límites que autorice la Ley de Propiedad Intellectual.

# **Dedicatoria**

A mis padres y mi hermana por el incondicional apoyo durante todos estos años.

A mis amigos por la infinita paciencia y, soportar todas las veces que tuve que decir "NO" a todos aquellos apetecibles planes.

A los profesores que marcaron mi enseñanza y, me mostraron lo fascinante que puede llegar a resultar el aprender.

Y, por último, a mi tío, por hacer crecer en mi la pasión que ha motivado todo este trabajo, y por la que espero ganarme la vida.

### **Abstract**

Las páginas web profesionales en sectores como es el de la fotografía, tienen una función de vital importancia a la hora de promocionar y aportar visibilidad para los creadores de sus obras. Con ello se intenta acceder a un mercado laboral muy competitivo y de mucho nivel, donde ganarse la vida implica el tener que desmarcarse del resto de competencia para optar a más oportunidades laborables.

Este proyecto tiene la intención de mostrar paso a paso, todo el proceso inherente a la creación de un sitio web, de una marca personal, de principio a fin, con el finde visibilizar el trabajo fotográfico de su autor que, en este caso, soy yo.

Para ello, se realizarán todos los procesos necesarios para la consecución de la idea inicial, desde la arquitectura de la información que formará el sitio web, el diseño del logotipo, la creación de una identidad visual clara personal, pasando por la elaboración de un video promocional.

El objetivo final de todo este proceso y por el que se trabajará duramente, será la de haber creado una página web totalmente funcional, adecuada a los tiempos actuales, con identidad visual y que con una cantidad de elementos suficientes como para que sirva de porfolio y plataforma para promocionar mi trabajo fotográfico.

Palabras clave: TFG, Trabajo Final de Grado, UOC, Multimedia, Grado, Diseño, Diseño web, Fotografía, Arquitectura de la información, Porfolio, logotipo, Identidad visual, Diseño gráfico, TIC, WWW, web, red,

# **Abstract (english version)**

Professional websites in sectors like photography, have such a vital role to promote and provide visibility for the creators of their works. This is an attempt to access a very competitive and high-level labor market, where earning a living means having to distance oneself from the rest of the competition in order to opt for more work opportunities.

This project intends to show step by step, the entire process inherent in the creation of a website, a personal brand, from beginning to end, in order to make visible the photographic work of its author, that in this case, it's me.

For this, all the necessary processes will be carried out to achieve the initial idea, from the information architecture that will form the website, the logo design, the creation of a clear and personal visual identity, through the creation of a promotional video.

The final goal of this whole process and which will work hard, will be to create a fully functional web page, appropriate to current times, with visual identity and with enough elements to serve as a portfolio and platform to promote my photographic work.

Key Words: FDP, Final Degree Project, UOC, Multimedia, Degree, Dseign, Web design, Photography, Information architecture, Porfolio, Logo, Visual identity, Graphic design, ICT, WWW, web, net.

# **Titulo 1 Caviar Dreams 20 bold (Blanco, Fondo 1, Oscuro 50%)**

- **Título 2 Caviar dreams 15 bold (Negro, Texto 1, Claro 35%)**
- **Título 3 Caviar dreams 12 bold (Negro, Texto 1)**
- Cuerpo: Calibri Light 12 (Negro, Texto 1)

*Pies de foto: Calibri Light 8 italic (Negro, Texto 1)*

# Índice

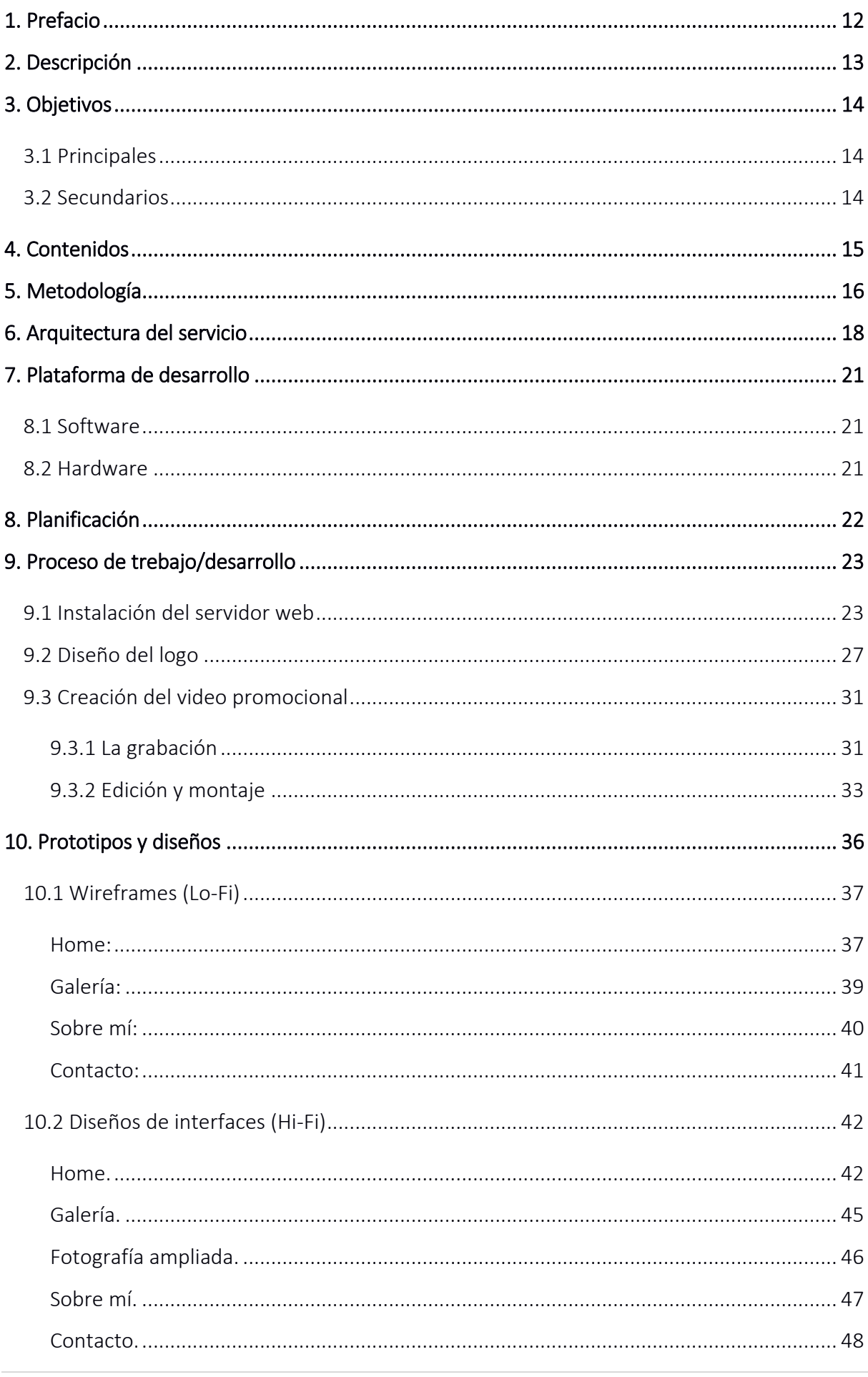

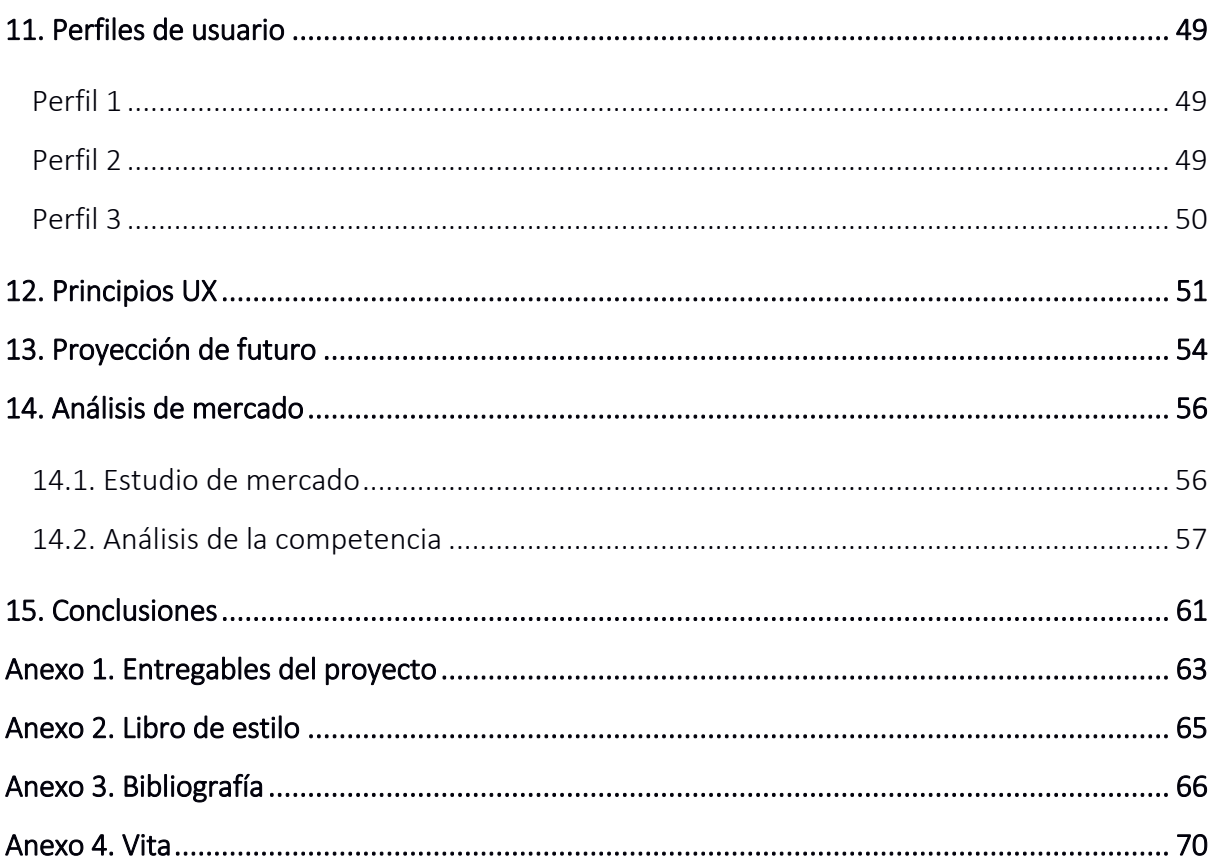

### **Figuras**

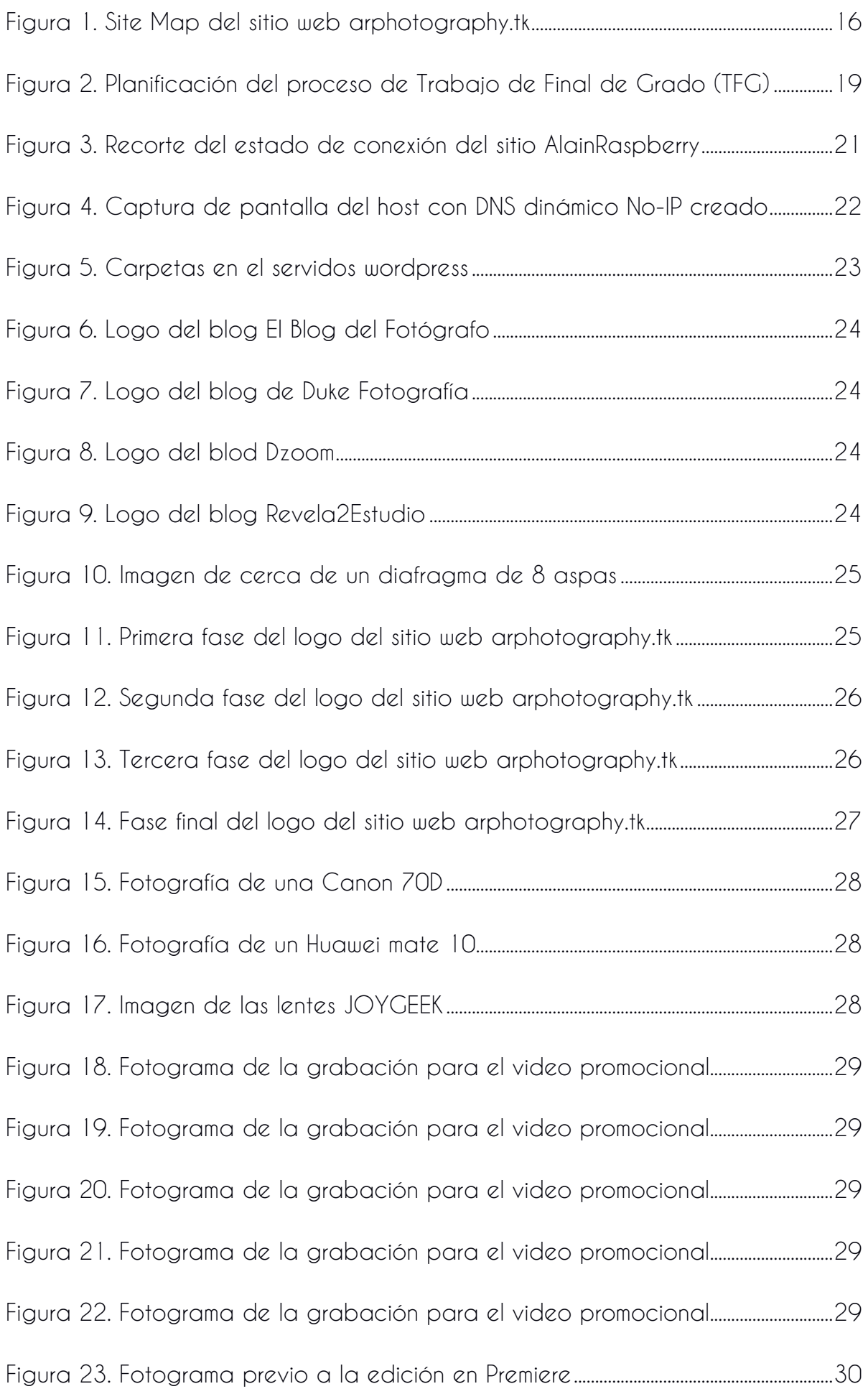

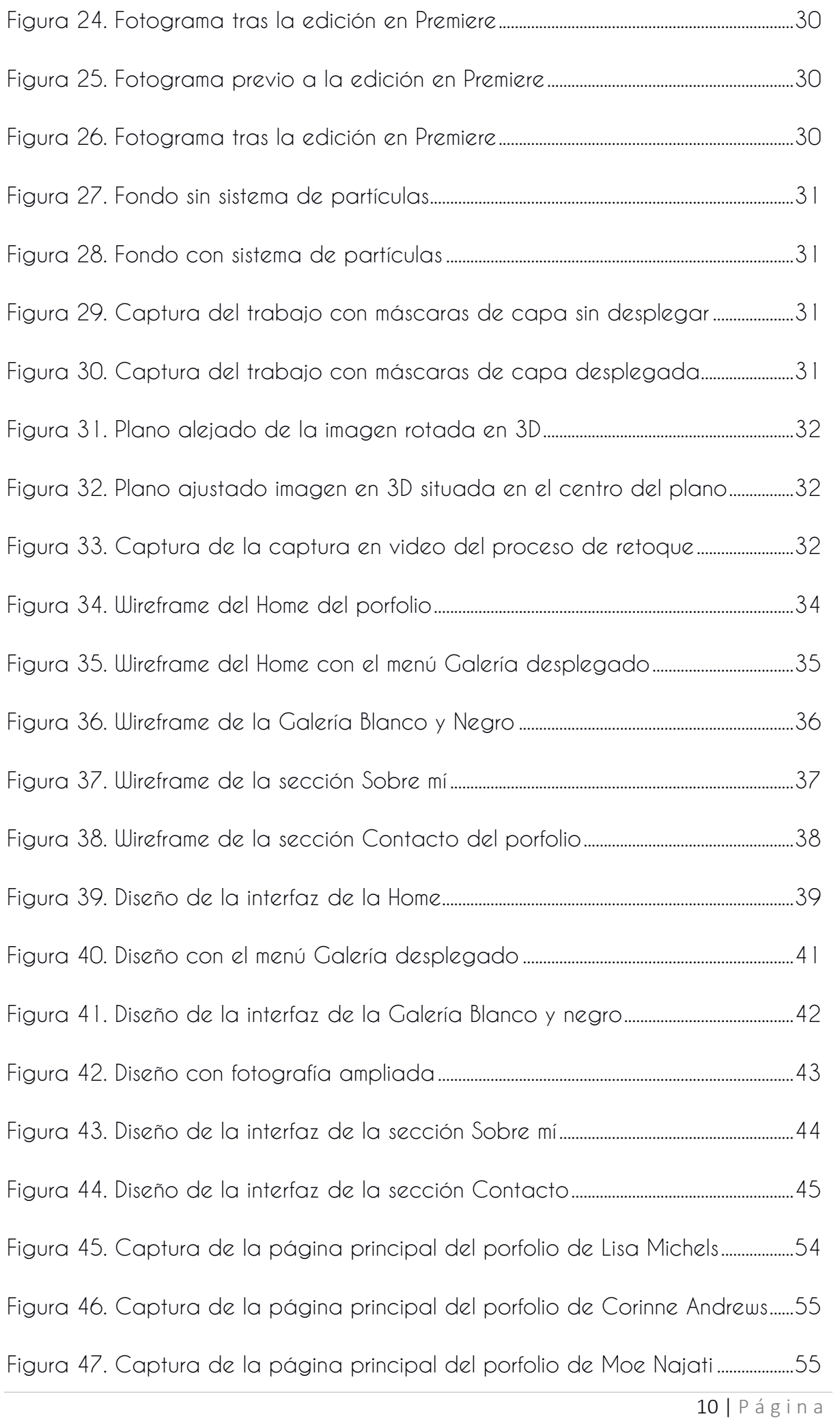

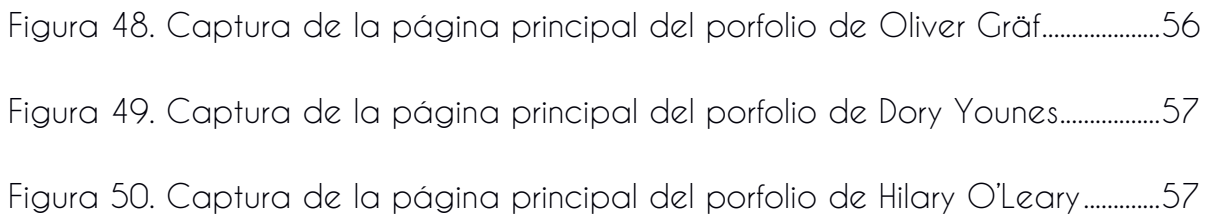

# <span id="page-11-0"></span>**1. Prefacio**

Después de mucho tiempo (más del que habría deseado), me encuentro al fin al término del grado de Multimedia y, tal como corresponde, toca realizar el Trabajo Final de Grado. Este trabajo condensará todo o gran parte del aprendizaje que un servidor ha ido adquiriendo con el paso de las muchas (muchísimas) PAC's, asignaturas y semestres que han formado parte de este grado y, es precisamente la existencia de ese abanico tan amplio en cuanto a disciplinas adquiridas, la que dificulta enormemente la tarea de tomar una decisión, tal vez la más difícil que vaya a tomar a lo largo de este dilatado proceso de estudios universitarios, la elección de la temática del TFG.

Sin lugar a dudas, la vertiente que más he disfrutado y la que mejores resultados me ha aportado a lo largo de estos años en el grado de Multimedia de la UOC, ha sido aquella más centrada en la creatividad pura, ya fuese a la hora de conseguir una recreación realista del comportamiento de los rayos de luz pasando a través del agua (llamadas cáusticas) para recrear una escena marina en la asignatura de Animación, o realizar una reinterpretación de la arquitectura y rediseño de una página web cuya primera impresión era cuanto menos dramática. Si a esto se le añade que mi gran afición y pasión, la disciplina artística que personalmente más domino y me aporta más, es la fotografía, pues solo tuve que sumar 1+1 para obtener 3, porque así es, en estas elecciones tan trascendentales, el total nunca es igual a la suma de las partes, y hay siempre un elemento personal que es el que termina por proporcionar a una idea esa pátina final, la que convertirá un proyecto en "mi proyecto", y este "mi proyecto", va a ser una web de fotografía.

La premisa secundaria detrás de la elección de realizar una web de fotografía más allá del simple hecho que me gusta la fotografía, viene motivada ante la posibilidad de convertir este proyecto en un pistoletazo de salida hacia un difícil mundo laboral donde hacerse un hueco es una ardua tarea y desmarcarse puede significar la diferencia entre lograr trabajar o no. Y por esto estoy aquí, para dar forma a esta intimidante enorme masa de arcilla, a la que aún no sé cómo ni por dónde atacar, pero a la que, mirando fijamente, me logro imaginar cómo puede llegar a ser y, lo cierto, es que el reto es desafiante, pero sobre todo inspirador.

# <span id="page-12-0"></span>**2. Descripción**

Tal como he comentado anteriormente, me apasiona la fotografía y todo lo que la rodea, por lo que la creación de una página web sobre fotografía era una idea que se adaptaba a la perfección con los requisitos de este TFG.

Llevo mucho tiempo visitando multitud de páginas web y blogs de fotografía, y desde hace un tiempo a esta parte, que me empezó a rondar la idea de crear una yo mismo con mi propio material, ya que con el tiempo he ido reuniendo toda una serie de fotografías que ya sea por valoración propia o ajena, merecen ser compartidas con el resto (aunque esto siempre es algo que impone bastante).

Este proyecto arrancará con un diseño conceptual de cómo ha de ser la página web y cuales deberán ser sus diferentes apartados y secciones. Una web de fotografía tiene un mínimo de apartados/secciones, como serían la página de inicio, las galerías fotográficas y la sección de contacto, aunque obviamente, puede (y con toda seguridad las haya) haber más apartados. A lo largo de todo el proceso de creación de la web, habrá que crear una identidad visual para esta, además de un logo y finalmente un spot promocional, el cual será grabado y producido totalmente por mí, sin acudir a bibliotecas online de ningún tipo, ya que es precisamente en mi capacidad de creación donde reside gran parte de la motivación de este TFG.

Para todo lo descrito anteriormente, utilizaré principalmente los conocimientos adquiridos a lo largo del grado Multimedia de la UOC, además de todos los aprendizajes que pueda ir adquiriendo a lo largo de este semestre. Además, utilizaré recursos tanto digitales como físicos, tales como el programario de *Adobe Creative Cloud*, el motor de creación de páginas web *Wordpress*, o mi propia cámara réflex digital.

# <span id="page-13-0"></span>**3. Objetivos**

Para todo proyecto de estas características, existente toda una serie de objetivos, ya sean principales o secundarios, que surgen en el ideario que uno tiene sobre cómo debería desarrollarse todo el proceso y como debería terminar. Este proyecto evidentemente no va a ser una excepción, y existente esos objetivos, los cuales voy a enumerar a continuación.

### <span id="page-13-1"></span>**3.1 Principales**

- $\checkmark$  Crear de un sitio web funcional
- $\checkmark$  Crear una marca personal con potencial profesional.
- ✓ Desarrollar una identidad visual fuerte y reconocible
- ✓ Lograr un diseño web acorde a los estándares de la actualidad
- ✓ Adquirir los conocimientos necesarios para culminar satisfactoriamente el proyecto
- ✓ Obtener un TFG del que sentirse orgulloso.

### <span id="page-13-2"></span>**3.2 Secundarios**

- ✓ Hacer uso de los recursos de los que dispongo.
- ✓ Demostrar los conocimientos adquiridos a lo largo del Grado de Multimedia.
- $\checkmark$  Actualizar y ampliar mis conocimientos sobre el programario de Adobe y otros.
- ✓ Mediante la creación de la web, lograr un espacio en el sector de las webs dedicadas.
- ✓ Recibir un *feedback* de utilidad por parte de los usuarios para futuras mejoras.
- ✓ Crecer como creador.

# <span id="page-14-0"></span>**4. Contenidos**

A lo largo de toda esta memoria, se van a poder encontrar multitud de contenidos que detallan de principio a fin, todo el proceso de trabajo que se ha ido realizando durante todo el periodo semestral.

Con el fin de destacar los elementos más importantes del trabajo y aislarlos del resto de secciones, se ha optado por realizar un desglose simplificado de todo el contenido que se va a poder encontrar de aquí al final del documento.

- [Arquitectura del servicio](#page-17-0)
- [Instalación del servidor web](#page-22-1)
- [Diseño del logo](#page-26-0)
- [Creación del video promocional](#page-30-0)
	- o [Grabación](#page-30-1)
	- o [Edición y montaje](#page-32-0)
- [Elaboración de los](#page-36-0) *wireframes* (Lo-Fi)
	- o [Home](#page-36-1)
	- o [Galería](#page-38-0)
	- o [Sobre mí](#page-39-0)
	- o [Contacto](#page-40-0)
- [Elaboración de los diseños web \(Hi-Fi\)](#page-41-0)
	- o [Home](#page-41-1)
	- o [Galería](#page-44-0)
	- o [Fotografía ampliada](#page-45-0)
	- o [Sobre mí](#page-45-0)
	- o [Contacto](#page-47-0)

# <span id="page-15-0"></span>**5. Metodología**

El proceso de trabajo que se ha seguido durante el periodo de tiempo que ha durado el TFG y, por tanto, la creación de la página web, ha sido jerarquizado en escalones, siendo cada uno de ellos más general, hacia elementos más concretos, en busca de ir puliendo el proyecto lo máximo posible.

Podremos dividir la metodología en una serie de pasos o fases clave:

#### 1. Definición de la idea.

Esta primera fase es de vital importancia, pues en ella será donde se defina qué es lo que se quiere hacer y cómo se quiere hacer. Es la base sobre la que se sustentará todo el trabajo realizado desde el inicio hasta el fin. Tener esta fase bien clara es primordial a la hora de terminar obteniendo un resultado lo más correcto posible, ya que una definición difusa de la idea puede incurrir en la obtención de un producto insuficiente o de mala calidad, lo cual no es en absoluto lo que estamos buscando.

#### 2. Estudio de mercado.

Una vez la idea ha sido definida de forma meridiana, pasamos a otro de los puntos clave en el proceso de creación de la web, el estudio de mercado. Mediante conversaciones con potenciales usuarios de la web, o entendidos en el sector fotográfico, se realizar un estudio entre los usuarios, que lleve a conclusiones fidedignas de cómo debería ser y cómo no debería ser la web. Con ello se intentará acertar o acercarse lo máximo desde buen principio a un producto que resulte atractivo para el usuario que vaya a visitar la web.

Por otra parte, se llevará a cabo un proceso de investigación acerca de la competencia existente en la red. Es decir, se analizarán aquellas páginas web que tengan un objetivo y un target de similares condiciones a las que busca nuestra página web. Con este proceso podremos obtener información de mucho valor, acerca de cómo se han solventado diferentes situaciones, desde los diferentes apartados, secciones, menús y submenús existentes en dichas webs, o por ejemplo el uso que se ha dado a estas webs de las diferentes paletas de colores para saber cuáles podrían quedar bien en nuestro caso y cuáles no.

#### 3. Instalación, diseño y recursos.

En este punto, empieza la fase de instalación y diseño de la página web con toda la información reunida en las anteriores fases del proceso de creación. Esta será con diferencia la fase más larga de todas, pues concentra la mayoría del trabajo a realizar. Para esta tarea, primeramente, necesitaremos determinar cuáles serán los recursos necesarios para poder llevarlo a cabo, como los programas de Adobe que utilizaremos para crear el logotipo y los *wireframes*, o la instalación de un servidor particular donde alojar la página web y, la creación de un dominio web. Además, tenemos los recursos físicos que serán utilizados para elaborar el video promocional, como son la cámara réflex digital, los diferentes objetivos con varias distancias focales y aperturas, o el propio trípode.

Una vez todos esos elementos tenidos en cuenta y en nuestro poder, se empezarán a diseñar la arquitectura de la página, para acto seguido empezar a crear los diferentes *wireframes* que formarán la web. El contenido que alojará también se decidirá en esta fase del proceso. Y finalmente se elaborará el video promocional con el que dar a conocer la página web.

#### 4. Testeo y pulido.

Por último, se realizarán una serie de testeos con usuarios escogidos para obtener un *feedback* fiable acerca del estado de la web con la misión de abordar todos los cambios y correcciones necesarias para pulir la web y obtener un producto lo más acabado y correcto que se pueda.

# <span id="page-17-0"></span>**6. Arquitectura del servicio**

Uno de los elementos clave a la hora de plantearse siquiera qué aspecto tendrá una web, es muy cómo se estructurará esta. La arquitectura de la información se podría considerar como los cimientos sobre los que se sustenta una buena página web, por lo que dedicar un tiempo a decidir qué queremos que en ella aparezca, puede suponer la diferencia entre fracasar o encontrar el éxito.

Hay multitud de sitios web verdaderamente desastrosos en cuanto a cómo mostrar la información que contienen. Tan habitual es esto en la actualidad, que incluso el grado universitario que nos compete, dispone de una asignatura exclusivamente dedicada a la tarea de reestructurar webs, con el fin de aprender y asimilar lo que debería ser un sitio web y, como se nos han de mostrar sus contenidos.

En este apartado, vamos a desgranar, cómo se ha estructurado la arquitectura del sitio web sobre el que gira todo este trabajo final de grado.

En este caso, hemos utilizado una metodología del Diseño Centrado en el Usuario (DCU), consistente en colocar el usuario final en el centro del proceso de elaboración de la web. Partimos como inicio el usuario final al que va a ir dirigida la web y nos planteamos toda una serie de preguntas acerca de este usuario como ¿Quiénes son? ¿Qué hacen? ¿Qué buscan? Y otras preguntas de índole similar, que nos ayuden a elaborar el sitio web.

#### • ¿Quiénes son?

Fotógrafos, aficionados a la fotografía, profesionales del sector, etc.

#### • ¿Qué hacen?

Se dedican profesionalmente a la fotografía o buscan a alguien entendido en la materia. También pueden simplemente ser navegantes de la web interesados en la fotografía.

#### • ¿Qué buscan?

Buscan esencialmente 2 posibles cosas: fotógrafos, fotografías o una combinación de ambas.

Cuando ya tenemos las respuestas acerca del DCU, llegamos a la conclusión de que necesitamos una web con una idea muy clara, y es que ha de mostrar muy claramente lo que es, una web/porfolio de fotografía, por lo que se tratará de un sitio web donde los elementos gráficos serán protagonizados por fotografías, ya que nos interesa que estas lleven el peso del diseño y en última instancia, de la web.

A partir de aquí toca pensar acerca de qué contenido habrá en el sitio web, así que toca elaborar un Mapa Web o *Site Map*, es decir, una lista en forma de diagrama de las diferentes páginas de la web, que mostrará de qué modo se relacionan las unas con las otras. Al tratarse de un porfolio, este *site map* se traducirá en un esquema muy sencillo, ya que este tipo de sitios web no se caracterizan por poseer una gran cantidad de páginas, como sí podría ser de una *e-comerce*.

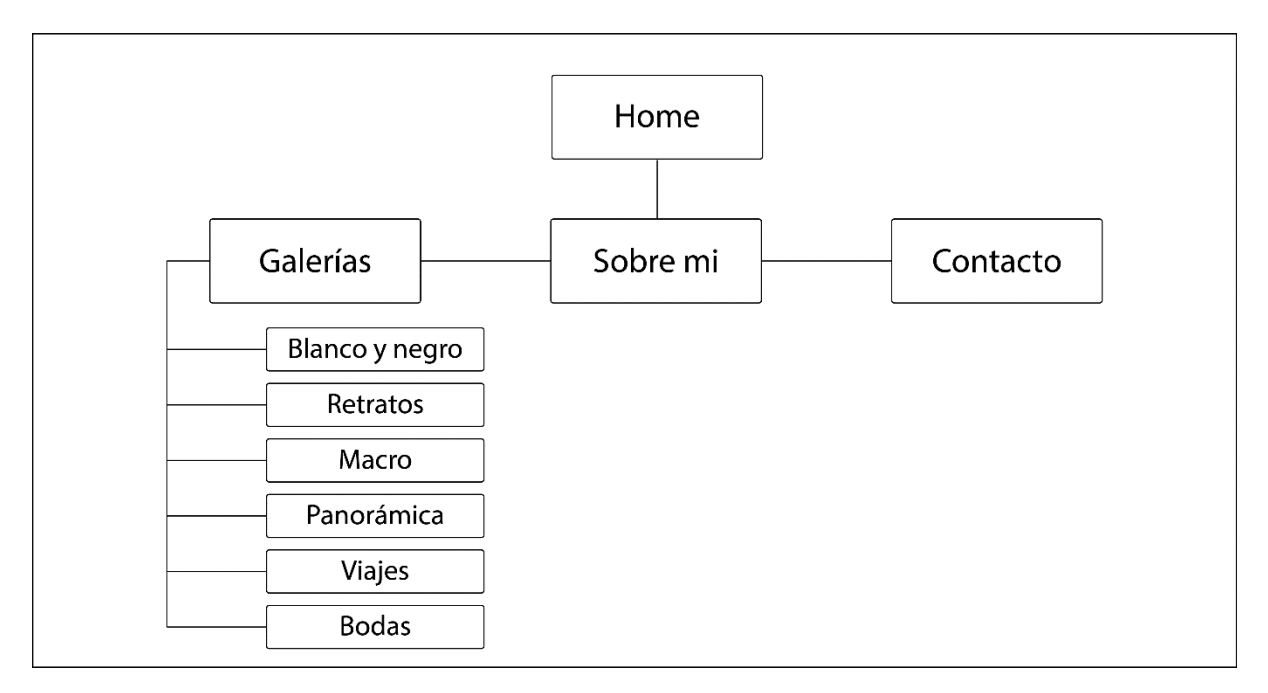

*Figura 1. Site Map del sitio web arphotography.tk*

Mediante el estudio de mercado que aparece más adelante en la memoria del TFG, determinamos que el porfolio debe tener en un principio estos elementos:

- Home: La página principal del sitio web, que hace las veces de toma te contacto para el usuario
- Galerías: Aquí reside el grueso del contenido, pues es en estas galerías donde se muestra todo el trabajo fotográfico del autor (en este caso yo)
- Sobre mí: Este apartado explica quien soy, de donde vengo y qué pretendo mostrar con la web.
- Contacto: Este último apartado sirve como método para ponerse en contacto conmigo (principalmente vía e-mail)

En el apartado de [Prototipos,](#page-35-0) presentaremos detalladamente todos los *wireframes* del porfolio, además de los diseños de las interfaces.

# <span id="page-20-0"></span>**7. Plataforma de desarrollo**

Durante todo el proyecto, se han utilizado de forma imprescindible, diversas herramientas tanto de software como de hardware. A continuación, paso a detallarlas.

### <span id="page-20-1"></span>**8.1 Software**

- Adobe Photoshop CC: Se ha utilizado para el retoque y redimensionamiento de algunas fotografías e imágenes
- Adobe Lightroom CC: Se ha utilizado como la herramienta principal de retoque fotográfico.
- Adobe Illustrator CC: Se ha utilizado para la creación tanto de los *wireframes* como de los diseños web del porfolio
- Adobe Premiere CC: Se ha utilizado para el montaje y edición del video promocional y el video de presentación del TFG
- Adobe After Effects CC: Se ha utilizado para la creación de efectos y para la edición del video promocional y el video de presentación del TFG

### <span id="page-20-2"></span>**8.2 Hardware**

- Asus G551JX-DM057H con Procesador Intel® Core™ i7 (i7-4720HQ) /12GB de memoria RAM/ Disco duro 1TB 5400rpm SATA + 128GB SSD SATA3/ Tarjeta gráfica GTX950M/pantalla de 15.6"
- Cámara DSLR Canon 70D + objetivo Canon EF 100mm f/2.8 Macro USM
- Huawei mate 10 con objetivo de 12megapixels Lente Leica SUMILUX-G
- Flash Macro Canon- K&F Concept

# <span id="page-21-0"></span>**8. Planificación**

La planificación del trabajo a realizar a lo largo del semestre, orientado a la conclusión del TFG, se ha estipulado tomando como referencias principales las fechas claves marcadas por las diferentes entregas de las pruebas de evaluación continuada, las PAC. Hay procesos de trabajo que ocupan más de una PAC, como es el caso concreto de la elaboración del video promocional, que ha tomado más tiempo que el que cubre la PAC 3, con la que coincide en inicio del proceso, pero no en su culminación, ya que esta se alarga hasta el final del TFG.

|                      | <b>GARTT</b><br>project |                                      |                 |              |                     | 2019                 |                     |                      |                       |                      |                      |                    |                       |                       |                       |                     |                       |                      |                      |                     |                        |                       |
|----------------------|-------------------------|--------------------------------------|-----------------|--------------|---------------------|----------------------|---------------------|----------------------|-----------------------|----------------------|----------------------|--------------------|-----------------------|-----------------------|-----------------------|---------------------|-----------------------|----------------------|----------------------|---------------------|------------------------|-----------------------|
|                      |                         | Nombre                               | Fecha de inicio | Fecha de fin | Senara 8<br>0110303 | Senare 9<br>25/02/19 | Senara 10<br>403/19 | Senara 11<br>1102319 | Sevara 12<br>18/23/10 | Senara 13<br>2503332 | Senara to<br>1004012 | Senara 15<br>80412 | Senara 16<br>15/04/19 | Sevara 17<br>22/04/10 | Senara 18<br>20104/12 | Senara 19<br>005012 | Senara 20<br>13/05/19 | Senara 21<br>2005/19 | Sevara 22<br>2793032 | Senara 20<br>506032 | Senara 24<br>sorperso. | Senara 25<br>strooms. |
| $\equiv$ $\circ$ TFG |                         |                                      | 20/02/19        | 17/06/19     |                     |                      |                     |                      |                       |                      |                      |                    |                       |                       |                       |                     |                       |                      |                      |                     |                        |                       |
|                      | E · PAC1                |                                      | 20/02/19        | 6/03/19      |                     |                      |                     |                      |                       |                      |                      |                    |                       |                       |                       |                     |                       |                      |                      |                     |                        |                       |
|                      |                         | <sup>o</sup> Definición de la idea   | 20/02/19        | 25/02/19     |                     |                      |                     |                      |                       |                      |                      |                    |                       |                       |                       |                     |                       |                      |                      |                     |                        |                       |
|                      |                         | · Objetivos                          | 26/02/19        | 28/02/19     |                     |                      |                     |                      |                       |                      |                      |                    |                       |                       |                       |                     |                       |                      |                      |                     |                        |                       |
|                      |                         | <sup>o</sup> Metodología             | 1/03/19         | 6/03/19      |                     |                      |                     |                      |                       |                      |                      |                    |                       |                       |                       |                     |                       |                      |                      |                     |                        |                       |
|                      |                         | · Redactar memoria 1                 | 1/03/19         | 6/03/19      |                     |                      |                     |                      |                       |                      |                      |                    |                       |                       |                       |                     |                       |                      |                      |                     |                        |                       |
|                      |                         | $\Box$ $\circ$ PAC 2                 | 7/03/19         | 3/04/19      |                     |                      |                     |                      |                       |                      |                      |                    |                       |                       |                       |                     |                       |                      |                      |                     |                        |                       |
|                      |                         | · Diseño logo                        | 7/03/19         | 27/03/19     |                     |                      |                     |                      |                       |                      |                      |                    |                       |                       |                       |                     |                       |                      |                      |                     |                        |                       |
|                      |                         | <sup>o</sup> Obtención de recursos   | 7/03/19         | 11/03/19     |                     |                      |                     |                      |                       |                      |                      |                    |                       |                       |                       |                     |                       |                      |                      |                     |                        |                       |
|                      |                         | $\Box$ $\circ$ Estudio de mercado    | 7/03/19         | 29/03/19     |                     |                      |                     |                      |                       |                      |                      |                    |                       |                       |                       |                     |                       |                      |                      |                     |                        |                       |
|                      |                         | <sup>o</sup> Estudio Usuarios        | 7/03/19         | 14/03/19     |                     |                      |                     |                      |                       |                      |                      |                    |                       |                       |                       |                     |                       |                      |                      |                     |                        |                       |
|                      |                         | · Estudio de la competencia 15/03/19 |                 | 29/03/19     |                     |                      |                     |                      |                       |                      |                      |                    |                       |                       |                       |                     |                       |                      |                      |                     |                        |                       |
|                      |                         | <sup>o</sup> Instalación Servidor    | 12/03/19        | 22/03/19     |                     |                      |                     |                      |                       |                      |                      |                    |                       |                       |                       |                     |                       |                      |                      |                     |                        |                       |
|                      |                         | · Instalación Wordpress              | 25/03/19        | 27/03/19     |                     |                      |                     |                      |                       |                      |                      |                    |                       |                       |                       |                     |                       |                      |                      |                     |                        |                       |
|                      |                         | <sup>o</sup> Redactar memoria 2      | 28/03/19        | 3/04/19      |                     |                      |                     |                      |                       |                      |                      |                    |                       |                       |                       |                     |                       |                      |                      |                     |                        |                       |
|                      |                         | $\Box$ $\circ$ PAC 3                 | 4/04/19         | 3/05/19      |                     |                      |                     |                      |                       |                      |                      |                    |                       |                       |                       |                     |                       |                      |                      |                     |                        |                       |
|                      |                         | <sup>o</sup> Arquitectura            | 4/04/19         | 10/04/19     |                     |                      |                     |                      |                       |                      |                      |                    |                       |                       |                       |                     |                       |                      |                      |                     |                        |                       |
|                      |                         | <sup>o</sup> Wireframes              | 11/04/19        | 23/04/19     |                     |                      |                     |                      |                       |                      |                      |                    |                       |                       |                       |                     |                       |                      |                      |                     |                        |                       |
|                      |                         | <sup>o</sup> Redactar memoria 3      | 24/04/19        | 3/05/19      |                     |                      |                     |                      |                       |                      |                      |                    |                       |                       |                       |                     |                       |                      |                      |                     |                        |                       |
|                      |                         | $\Box$ . Video promo                 | 4/04/19         | 14/06/19     |                     |                      |                     |                      |                       |                      |                      |                    |                       |                       |                       |                     |                       |                      |                      |                     |                        |                       |
|                      |                         | <sup>o</sup> Grabar video            | 4/04/19         | 1/05/19      |                     |                      |                     |                      |                       |                      |                      |                    |                       |                       |                       |                     |                       |                      |                      |                     |                        |                       |
|                      |                         | <sup>o</sup> Montar video            | 2/05/19         | 14/06/19     |                     |                      |                     |                      |                       |                      |                      |                    |                       |                       |                       |                     |                       |                      |                      |                     |                        |                       |
|                      |                         | □ © Entrega Final                    | 6/05/19         | 17/06/19     |                     |                      |                     |                      |                       |                      |                      |                    |                       |                       |                       |                     |                       |                      |                      |                     |                        | ÷                     |
|                      |                         | · Pulido                             | 6/05/19         | 17/05/19     |                     |                      |                     |                      |                       |                      |                      |                    |                       |                       |                       |                     |                       |                      |                      |                     |                        |                       |
|                      |                         | · Modificaciones                     | 6/05/19         | 17/05/19     |                     |                      |                     |                      |                       |                      |                      |                    |                       |                       |                       |                     |                       |                      |                      |                     |                        |                       |
|                      |                         | · Creación Video Presentación        | 20/05/19        | 31/05/19     |                     |                      |                     |                      |                       |                      |                      |                    |                       |                       |                       |                     |                       |                      |                      |                     |                        |                       |
|                      |                         | · Redactar memoria final             | 3/06/19         | 17/06/19     |                     |                      |                     |                      |                       |                      |                      |                    |                       |                       |                       |                     |                       |                      |                      |                     |                        |                       |

*Figura 2. Planificación del proceso de Trabajo de Final de Grado (TFG)*

### <span id="page-22-0"></span>**9. Proceso de trebajo/desarrollo**

### <span id="page-22-1"></span>**9.1 Instalación del servidor web**

Este sea seguramente, la parte del proceso de creación de la web, más difícil de todos, ya que trata de la instalación y puesta a punto de un servidor web y su respectivo dominio.

Toda página web necesita de un lugar donde hospedarse, un lugar donde almacenar todos los datos asociados a dicha web y que estos puedan visualizarse a través del *dominio web*. Esto es conocido comúnmente con el anglicismo *hosting*, o también en terminología castellana, *alojamiento web*. Por su parte, el dominio web, es la dirección que tenemos que escribir en la barra de direcciones del navegador que estemos utilizando, por ejemplo *www.ejemplotfg.cat*.

En la mayoría de los casos, cuando un usuario decide crear una web, opta por contratar los servicios de una empresa para que esta sea la responsable de proporcionar el alojamiento web, e incluso de gestionar el dominio, sin embargo, cabe la posibilidad de realizar uno mismo esa tarea, siempre y cuando se disponga de las herramientas adecuadas. Para mi TFG, finalmente decidí optar por la solución alejada de las empresas de hosting, y crear por mí mismo mi propio *alojamiento web*, y encargarme de su instalación, del mismo modo que gestionar el *dominio* de mi página web con la idea de reducir lo máximo posible la cantidad de gastos propios de las contrataciones de terceros para estos menesteres.

Para esta ocasión, trabajaremos con una Raspberry, un dispositivo que básicamente es un ordenador de pequeñas dimensiones que funciona bajo el sistema Linux y en el que podemos realizar multitud de acciones. Una de las cosas más interesante que podemos hacer es, montar un servidor, justo lo que queremos.

Para ello es necesario instalar en la Raspberry el sistema operativo conocido como Raspbian, el cual nos permitirá realizar todas las acciones necesarias para poder configurar el servidor. Para ello, nos dirigimos a la web de Raspberry, [descargamos](https://www.raspberrypi.org/downloads/raspbian/) la última versión del sistema operativo y la [instalamos en la](https://www.raspberrypi.org/documentation/installation/installing-images/README.md) *Raspberry*. Además de eso, es necesario tener una conexión a internet (vía cable

en mi caso), y establecer la IP de la Raspberry en nuestro *router* como estática

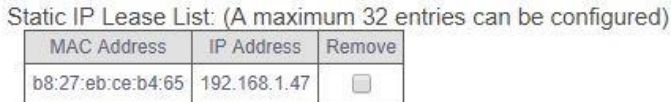

(en mi caso también tuve que abrir los puertos TCP 21,22, 80 y 443). Para ello, simplemente hay que entrar en la configuración LAN del *router*, y cambiar la IP en cuestión, de dinámica, a estática. A continuación, toca preparar la infraestructura conocida como LAMP. LAMP no es más que el acrónimo del grupo de aplicaciones que serán necesarios para poner en marcha nuestro servidor:

- Linux: El sistema operativo, que en este caso es Raspbian, ya instalado
- Apache: Este es el servidor web
- Mysql: Este gestionará la base de datos
- PHP: El lenguaje de programación

Empezamos instalando Apache, no antes de asegurarnos que la Raspberry está totalmente actualiza (en mi caso lo estaba, aunque tuve que reiniciarla para poder seguir con la instalación, ya que no reaccionaba). Mediante tutoriales de instalación, instalamos tanto *[Apache](file:///C:/Users/Alain/AppData/Roaming/Microsoft/Word/(Apache%20y%20PHP))*, *[PHP](https://tecadmin.net/install-php-debian-9-stretch/)* como *[Mysql](https://howtoraspberrypi.com/how-to-install-web-server-raspberry-pi-lamp/)*. El siguiente paso a realizar, es habilitar http/2 en Apache. http/2 es la evolución natural del protocolo http clásico, y lo que hace es utilizar los recursos disponibles en la red de una manera mucho más eficiente que el antiguo protocolo http. Utilizamos el siguiente [tutorial](https://techwombat.com/enable-http2-apache-ubuntu-16-04/) para llevar a cabo el proceso.

Ahora toca la configurar el servidor FTP. Este protocolo sirve para la transferencia de archivos entre los sistemas conectados dentro de una red TCP, conocidas como redes *cliente-servidor*. Es decir, nos permitirá enviar archivos a nuestra Raspberry fácilmente. Este [tutorial](https://geekytheory.com/tutorial-raspberry-pi-9-servidor-ftp) explica cómo proceder con la configuración. Estos archivos se pueden gestionar desde un ordenador con un gestor FTP instalado. En nuestro caso en concreto, utilizaremos FileZilla, el más utilizado de los clientes FTP

que existe, y para ello, solo tendremos que acceder introduciendo nuestras credenciales.

Estado: Conexión establecida, esperando el mensaje de bienvenida... Estado: Servidor no seguro, no soporta FTP sobre TLS. El servidor no permite caracteres no ASCII. Estado: Estado: Registrado en Estado: Recuperando el listado del directorio... Estado: Directorio "/var/www/html" listado correctamente

*Figura 3. Recorte del estado de conexión del sitio AlainRaspberry*

Cuando uno crea un *hosting* casero, se encuentra con problemas que no tienen los *hostings* contratados a terceros, y uno de ellos es el tema de las IP de nuestros *routers*. La IP de todo *router*, cambia en ciertas circunstancias, por lo que eso supone un problema a la hora de establecer una conexión. Otro motivo sería, el cambiar de *router*, ya sea porque nos hemos conectado a otro porque estamos de viaje y queremos tener todos los elementos de nuestro sistema bajo control. Para ello existe [No-IP,](https://www.noip.com/) un servicio de DNS dinámica, que comprueba la dirección IP del *router* cada 5 minutos, cambiando su nombre de host en caso de que dicha IP haya cambiado, manteniendo de ese modo la conexión en pie, por lo que, a efectos prácticos, simula una IP estática en nuestro *router*. Mediante otro [tutorial,](https://www.realdroid.es/2016/10/29/configurar-no-ip-para-raspberry-pi-y-de-paso-que-es-no-ip/) configuramos no-ip en nuestra Raspberry.

| <b>Concip</b><br>$\cdot \equiv$                                            | ۵<br>Support $\mathbf{\mathsf{v}}$                            | ₽               | п | <b>O</b> Language | $A$ AlainRP $\sim$       |
|----------------------------------------------------------------------------|---------------------------------------------------------------|-----------------|---|-------------------|--------------------------|
| Dashboard<br>☎<br>Dynamic DNS<br>$\bullet$<br>$\checkmark$                 | Hostnames                                                     |                 |   |                   |                          |
| No-IP Hostnames<br>Personal Hostnames                                      |                                                               | Create Hostname |   |                   |                          |
| Groups<br><b>Dynamic Update Client</b>                                     | Search                                                        |                 |   |                   | $\alpha$<br>$\mathbb{X}$ |
| <b>Device Configuration</b><br>Assistant                                   | Hostname $\triangle$                                          |                 |   |                   |                          |
| <b>Q</b> My Services<br>$\rightarrow$<br><b>A</b> Account<br>$\rightarrow$ | alainraspberry.ddns.net<br>Expires in 22 days                 |                 |   |                   |                          |
| Support Center<br>⊕<br>$\rightarrow$                                       | Last Update Mar 31, 2019 08:46 PDT<br>IP / Target 81.44.225.8 |                 |   |                   |                          |
| <b>Add Priority Support</b>                                                | Type A<br>$\circ$<br>Modify<br>×                              |                 |   |                   |                          |

*Figura 4. Captura de pantalla del host con DNS dinámico No-IP creado*

Ahora creamos un dominio. En este caso en particular, se ha creado un dominio gratuito a través de la plataforma *[Freenom](https://www.freenom.com/es/index.html?lang=es)*. *Freenom* es un proveedor de dominios gratuitos (además de dominios de pago). En mi caso en particular, opté por el dominio [arphotography.tk.](file:///C:/Users/Alain/AppData/Roaming/Microsoft/Word/arphotography.tk)

Una vez obtenido el dominio y nuestro servidor en funcionamiento, toca instalar *Wordpress* en él. Para ello, [descargamos los archivos](https://wordpress.org/download/) necesarios desde la web de *Wordpress* y los descomprimimos en una carpeta. Acto seguido, tenemos que subir todos esos archivos, a FileZilla, para así de ese modo, poder [instalar](https://codex.wordpress.org/Installing_WordPress#Famous_5-Minute_Installation) *Wordpress* y empezar a trabajar con él en el diseño de la web.

| Nombre de archivo    |        | Tamaño d Tipo de arc | Última modific | Permisos       | Propietario |
|----------------------|--------|----------------------|----------------|----------------|-------------|
| <b>START COM</b>     |        |                      |                |                |             |
| wp-admin             |        | Caroeta de           | 30/03/2019 0:0 | drwxnex---     | 1001 1001   |
| wp-content           |        | Carpeta de           | 03/04/2019 2:3 | dragram-       | 1001 1001   |
| wo-includes          |        | Carpeta de           | 30/03/2019 0:0 | dragger-       | 1001 1001   |
| index.php            | 420    | PHP Script           | 30/03/2019 0:0 | -mercure-      | 10011001    |
| E<br>license.txt     | 19.935 | Document             | 30/03/2019 0:0 | -rw-rwx----    | 1001 1001   |
| в<br>readme.html     | 7,425  | Chrome H.            | 30/03/2019 0:0 | -ne-nex---     | 1001 1001   |
| wp-activate.php      | 6,919  | PHP Script           | 30/03/2019 0:0 | $-100-0.02$    | 1001 1001   |
| wp-blog-header.php   | 369    | PHP Script           | 30/03/2019 0:0 | -DW-DAY-       | 1001 1001   |
| wp-comments-post.php | 2.283  | <b>PHP</b> Script    | 30/03/2019 0:0 | -ne-rux ---    | 10011001    |
| wp-config-sample.php | 2,898  | <b>PHP Script</b>    | 30/03/2019 0:0 | -ne-nex---     | 1001 1001   |
| wp-config.php        | 3.508  | <b>PI-IP Script</b>  | 30/03/2019 0:4 | -ne-nearer-    | 33 33       |
| wp-cron.php          | 3.847  | PHP Script           | 30/03/2019 0:0 | - FW-EUX ---   | 1001 1001   |
| wp-links-opml.php    | 2.502  | <b>PHP Script</b>    | 30/03/2019 0:0 | · DW-PAS ---   | 1001 1001   |
| wp-load.php          | 3.306  | <b>PHP Script</b>    | 30/03/2019 0:0 | $-EW-UV2$      | 1001 1001   |
| wp-login.php         | 38,883 | <b>PHP Script</b>    | 30/03/2019 0:0 | -ray-rup----   | 1001 1001   |
| wp-mail.php          | 8.403  | PHP Script           | 30/03/2019 0:0 | *DV*DAX ***    | 1001 1001   |
| wp-settings.php      | 17.947 | <b>PI-IP</b> Script  | 30/03/2019 0:0 | - nov-napp- -- | 10011001    |
| wp-signup.php        | 31,085 | <b>PHP Script</b>    | 30/03/2019 0:0 | · DW-DAX ---   | 1001 1001   |
| wp-trackback.php     | 4.764  | PHP Script           | 30/03/2019 0:0 | $-100 - 0.02$  | 1001 1001   |
| smirpc.php           | 3.068  | PHP Script           | 30/03/2019 0:0 | -rw-rwx---     | 1001 1001   |

*Figura 5. Carpetas en el servidos wordpress*

### <span id="page-26-0"></span>**9.2 Diseño del logo**

Toda página que se precie tiene una serie de elementos que la definen como un sitio web, como nombre, textos, imágenes, menús y logo. Es justo este último elemento, el logo, del que me dispongo a explicar cómo surgió y como se gestó.

Tenía muy claro desde el principio, que mi sitio web necesitaba de un logo, por lo que fue el primero de los apartados del diseño gráfico en el que empecé a dar vueltas. Conozco muchas páginas dedicadas a la fotografía, y en la mayoría de ellas soy capaz de recordar su logotipo. Estos son algunos ejemplos de los que más rápido me vienen a la cabeza:

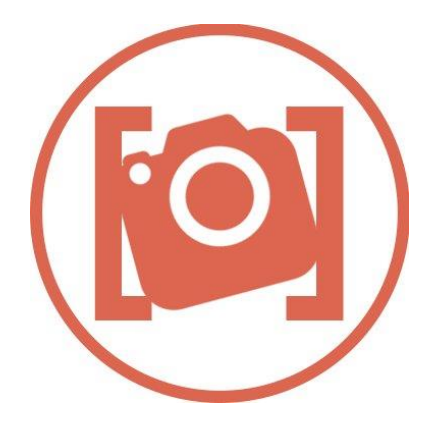

 *Figura 6. Logo del blog El Blog del Fotógrafo Figura 7. Logo del blog de Duke Fotografía*

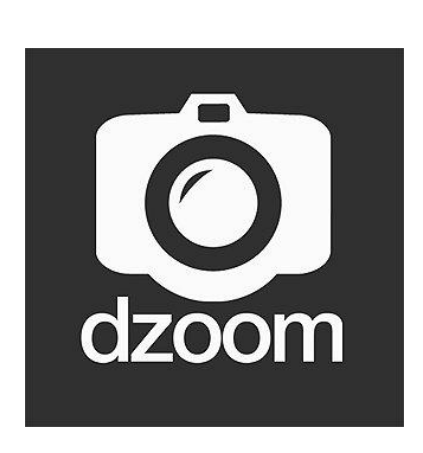

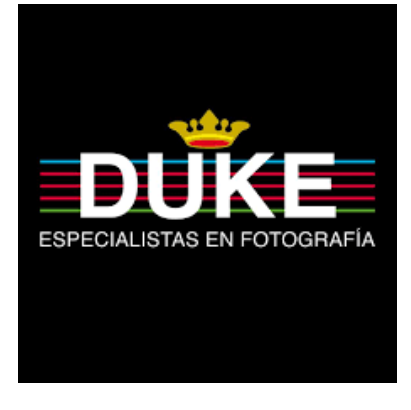

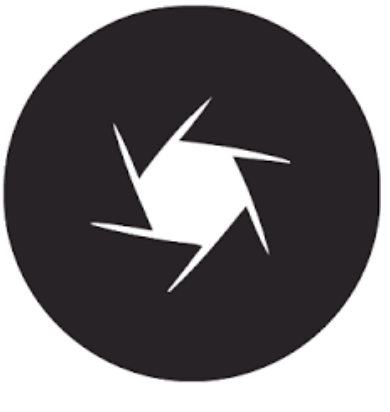

 *Figura 8. Logo del blod Dzoom Figura 9. Logo del blog Revela2Estudio*

Aunque es un simbolismo muy utilizado en el mundo de la fotografía, un diafragma siempre ha sido una poderosa imagen, ya que su diseño es un ejemplo de precisión matemática y simetría inversa.

Su función en una cámara consiste en la medición del flujo del paso de la luz, como si de un grifo más o menos abierto se tratase, y trabajo mano a mano con el obturador, que se encarga del tiempo de exposición de ese flujo de luz (es habitual ver a mucha gente intercambiando entre sí estos dos términos).

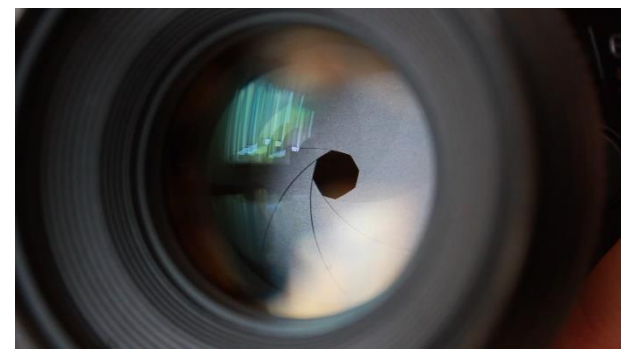

*Figura 10. Imagen de cerca de un diafragma de 8 aspas*

Opté por realizar un logo cuyo diseño sería el de un diafragma por lo estético y por no tratarse de un elemento excesivamente complejo de diseñar. Decidí que un diafragma de 6 aspas era ideal para un logotipo, pues me permitía aplicar en él los dos elementos básicos de color en fotografía, la escala de grises, y la composición de color RGB (Red, Green, Blue). En una fase temprana del logo, únicamente se veía la forma básica de este, y la distribución de los colores. Concentrados en el lado izquierdo los colores correspondientes a la escala de grises y, a la derecha los correspondientes a la composición RGB.

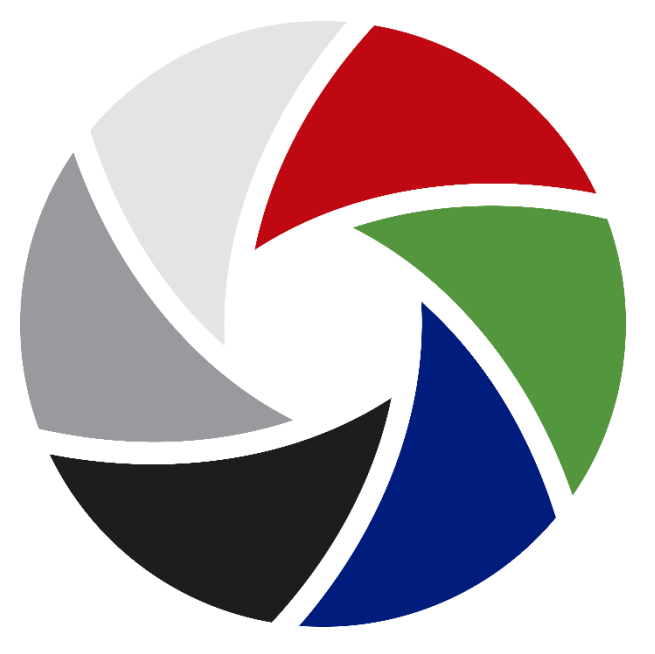

*Figura 11. Primera fase del logo del sitio web arphotography.tk*

Una vez escogidos los colores y la forma básica del logo, empecé a retocar elementos estéticos como el degradado del interior de las aspas, el trazado general de todo el logo en grises y blancos, o un elemento gris como sutil fondo que despegase el diseño de la pared y le diese más volumen.

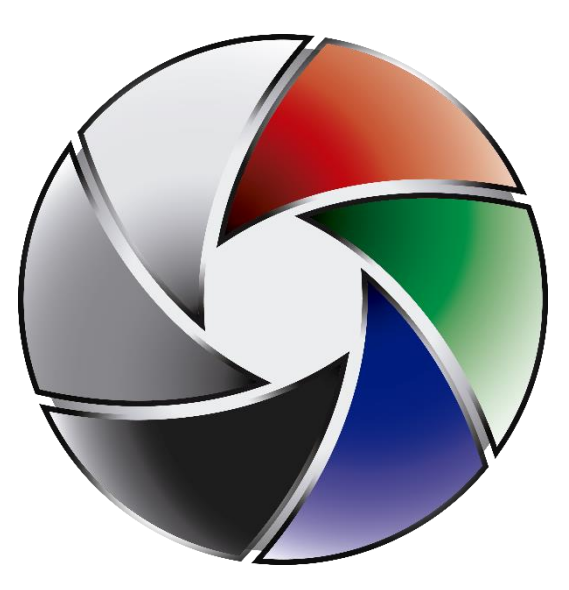

*Figura 12. Segunda fase del logo del sitio web arphotography.tk*

La tercera fase se centró en dos simple elementos. El primero de ellos, un sombreado a partir de un degradado radial achatado, que haría las veces de sombra proyectada en el suelo y, segundo, una capa circular de gris muy claro y de opacidad al 60% en el exterior a una trasparencia total en el centro, con la idea de crear una lente de cristal.

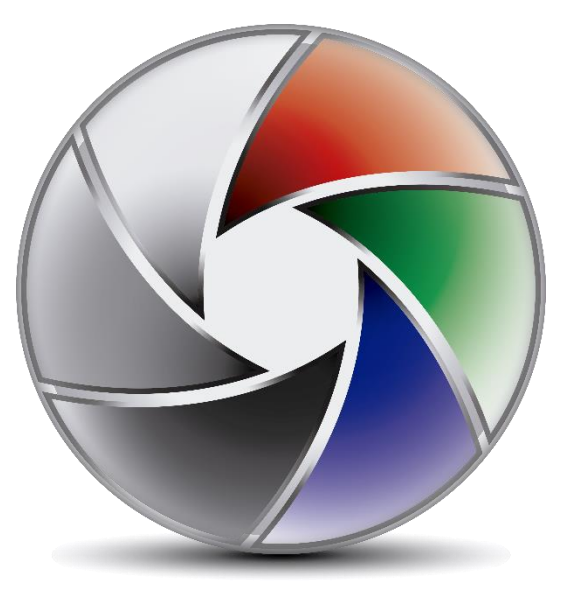

*Figura 13. Tercera fase del logo del sitio web arphotography.tk*

Por último, quedaba realizar los reflejos de la lente. Los diafragmas y los obturadores de las cámaras fotográficas son los dos únicos elementos del interior de la cámara que se interponen entre el sensor y el exterior, a excepción de la lente de cristal que cubre los objetivos fotográficos. Por eso me gustaba la idea de incorporar un elemente de vidrio al diseño del logo, pues sería más fiel a la realidad. Mediante degradados y trazados, realicé toda una serie de formas sobre la superficie del logo, para simular los efectos de refracción de la luz sobre una superficie de cristal abombada. Aunque es posible que el logo sufra alguna modificación, el resultado final es el siguiente.

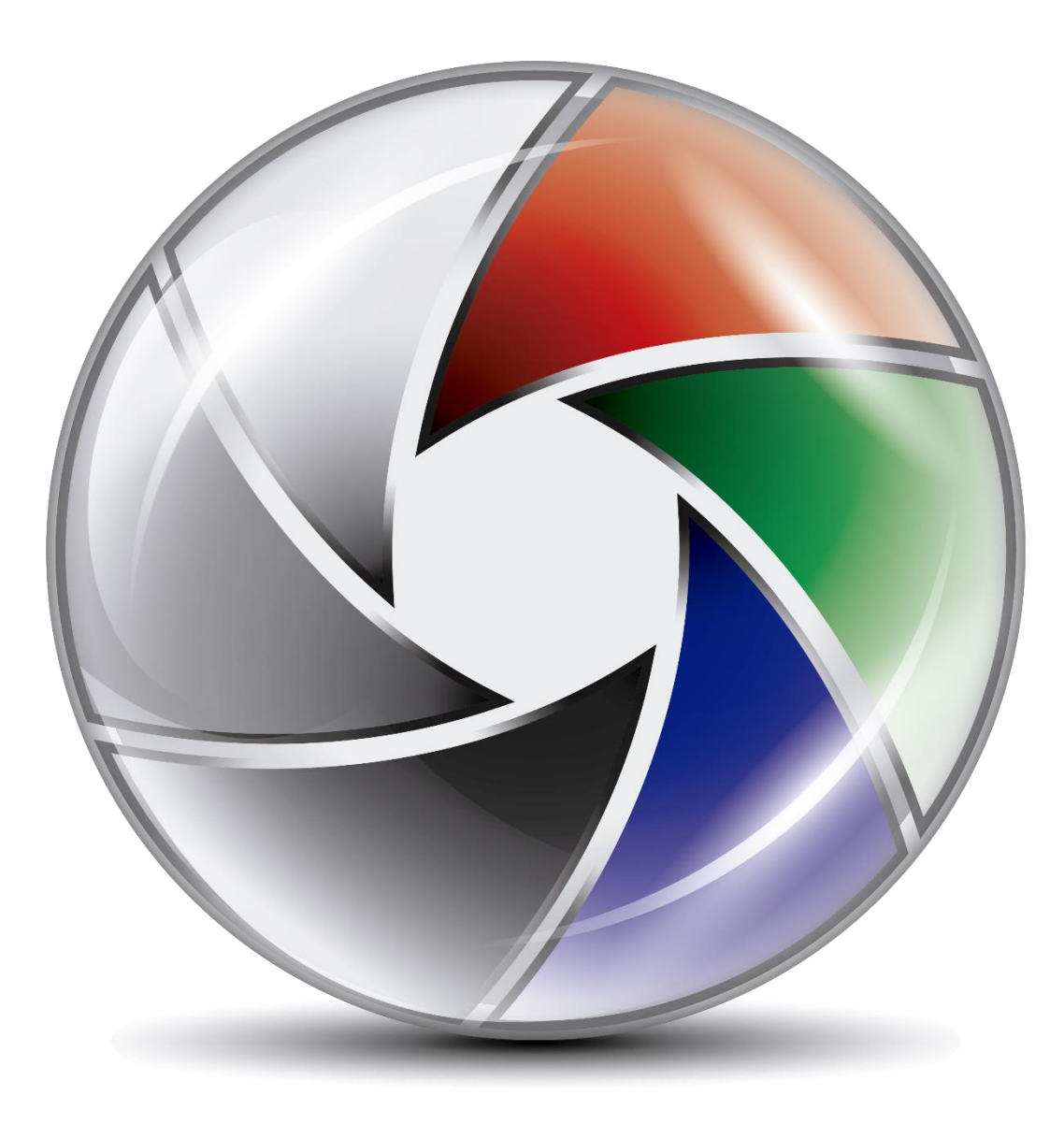

*Figura 14. Fase final del logo del sitio web arphotography.tk*

### <span id="page-30-0"></span>**9.3 Creación del video promocional**

#### <span id="page-30-1"></span>**9.3.1 La grabación**

Uno de los contenidos principales del TFG, se trataba de la realización de un video que sirviese como medio para poder promocional el porfolio web.

Dicho video, debía mostrarse como una creación audiovisual con calidad profesional y que, de inicio a fin, mantuviese una estética y un cuidado por la imagen que sirviesen como muestra de la calidad que podría encontrarse en el propio porfolio.

Para ello, hubo que realizar todo un seguido de tareas, para terminar, obteniendo el video. La primera de ellas consistía en grabar todas las imágenes y planos/escenas necesarias para la realización del video. Mi cámara Canon 70D con un objetivo Canon 100mm f/2.8 macro, fue la encargada de realizar las fotografías que pueden verse a lo largo del vídeo, mientras que los planos de video se realizaron mediante el uso de un Huawei mate 10. Además, para los primeros planos de la propia cámara al inicio del video, requerí de una lente de tipo macro especial para cámaras de dispositivos móviles como mi Huawei mate 10.

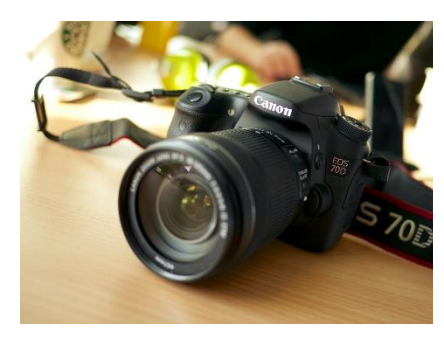

*Figura 15. Fotografía de una Canon 70D*

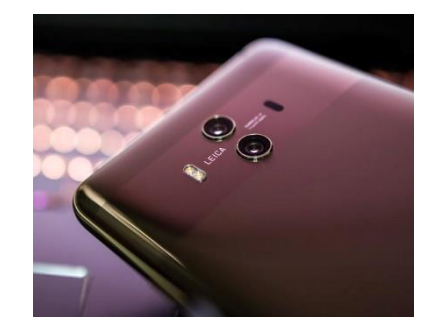

*Figura 16. Fotografía de un Huawei mate 10*

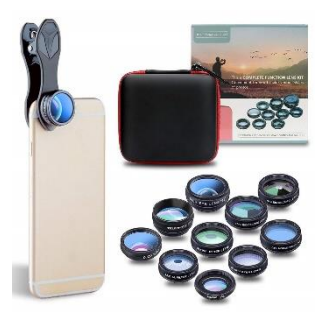

*Figura 17. Imagen de las lentes JOYGEEK*

La razón que motivó el uso del smartphone en la grabación de las escenas del video promocional, se basa en el hecho que la Canon 70D no dispone de una opción para realizar grabaciones a velocidades de 120 fps, las cuales eran necesarias para poder realizar planos en cámara lenta. Dichos planos a cámara lenta eran de vital importancia, ya que cumplen con dos requisitos.

El primero de ellos trata de incrementar el valor estético de la composición ya que, para el espectador, las grabaciones de este tipo, proporcional la posibilidad de fijarse en detalles que a velocidades normales pasan desapercibidas.

El segundo requisito gira entorno a un elemento puramente técnico como es la estabilización de la imagen. Los planos grabados a altas velocidades, como 120, 240 o incluso 960 fps, ayudan a compensar las vibraciones generadas por el pulso de la mano al grabar planos sin la ayuda de un trípode o un estabilizador de imagen de tipo *steadycam*. De ese modo, con un recurso de este tipo, se logra un resultado más profesional del que se obtendría sin el uso de la cámara lenta.

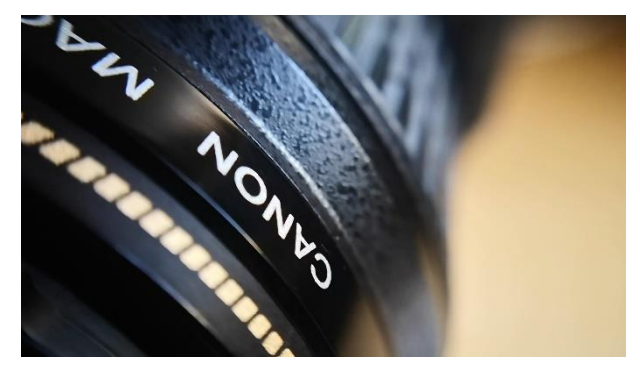

*Figura 18. Fotograma de la grabación para el video promocional*

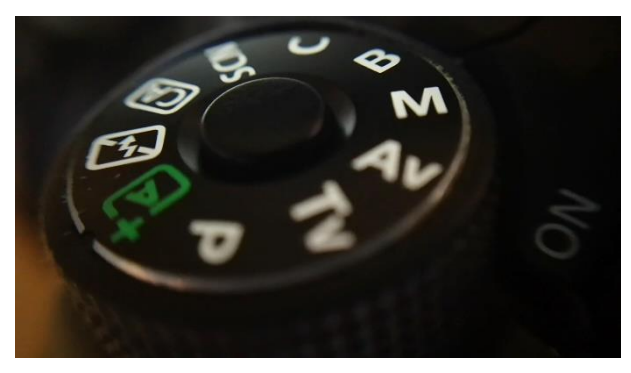

*Figura 19. Fotograma de la grabación para el video promocional*

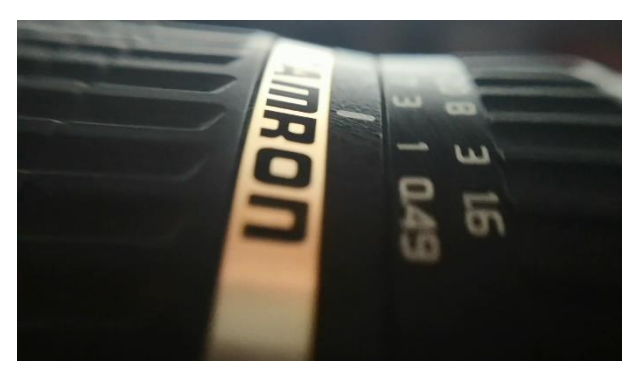

*Figura 20. Fotograma de la grabación para el video promocional*

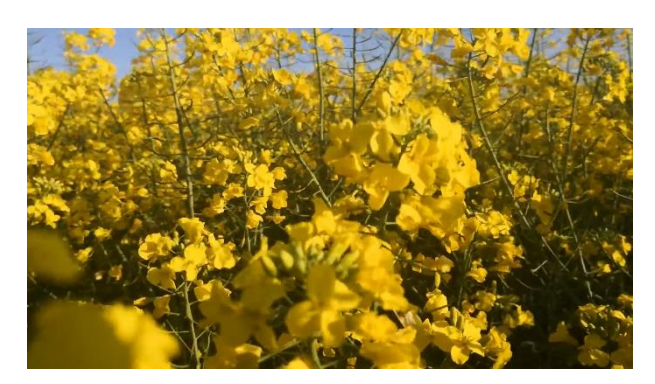

*Figura 21. Fotograma de la grabación para el video promocional*

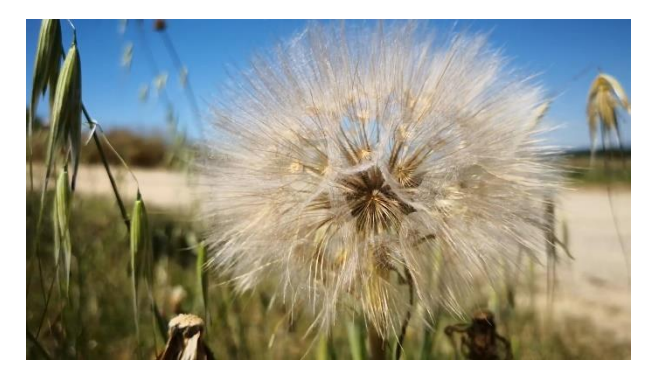

*Figura 22. Fotograma de la grabación para el video promocional*

#### <span id="page-32-0"></span>**9.3.2 Edición y montaje**

Tras haber completado la grabación de todos los planos necesarios para el video promocional (a excepción del plano de la gota cayendo que fue extraído de una galería de videos gratuita), toca el proceso más laborioso, el de la edición y montaje.

Para esta tarea se utilizaron únicamente dos programas de la familia *Adobe*, en concreto, *Adobe Premiere*, y *Adobe After Effects*, Cada uno de los cuales se encargó de diferentes tareas.

El trabajo realizado en *Premiere* se centraba principalmente en la maquetación de los diferentes planos y, en crear algunos de los efectos más sencillos, como las correcciones de color o los efectos de iluminación que pueden verse a lo largo del video. Cabe destacar el detalle de que los tres primeros planos del video promocional, correspondientes a la cámara réflex Canon 70D, tienen respectivamente iluminaciones con tres colores diferentes respectivamente, en concreto, los colores RGB, rojo, verde y azul (no en ese orden).

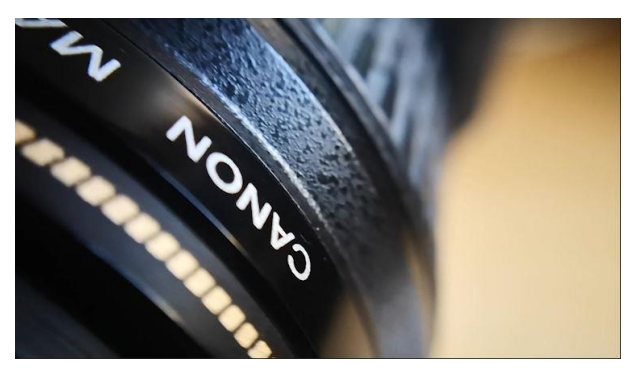

*Figura 23. Fotograma previo a la edición en Premiere Figura 24. Fotograma tras la edición en Premiere*

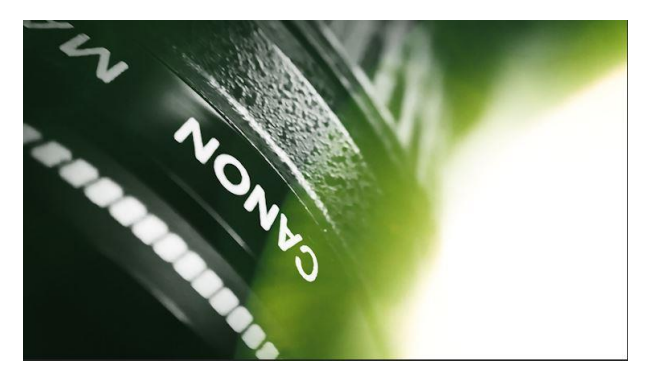

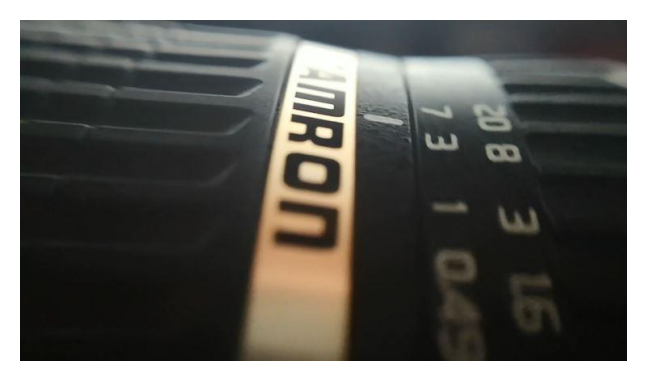

*Figura 25. Fotograma previo a la edición en Premiere Figura 26. Fotograma tras la edición en Premiere*

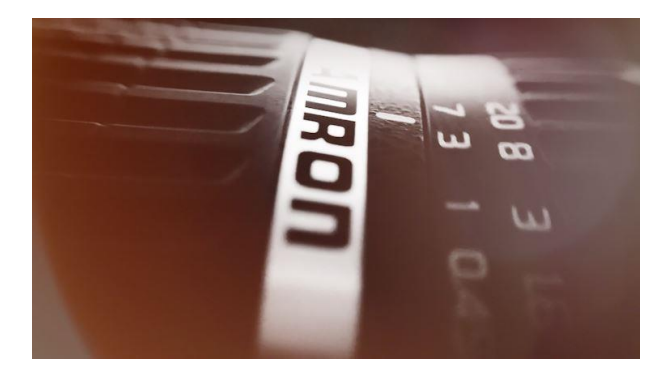

Los elementos de luz presentes en el video promocional se obtuvieron de un pack de efectos lumínicos gratuitos sacado de internet.

Por su parte, el trabajo realizado en *After Effects*, se centró en la elaboración de efectos gráficos tales como los planos en movimiento de elementos estáticos como las fotografías, o como el encabezamiento y el desenlace del video.

En concreto, estos dos últimos, requirieron del trabajo realizado con partículas para simular las motas de polvo en suspensión que pueden verse en el video. Estos sistemas de partículas, requieren de una gran cantidad de los recursos de los que dispone el equipo de trabajo. También fue necesario trabajar con máscaras de capa para hacer que el texto apareciese tras la línea en desplazamiento.

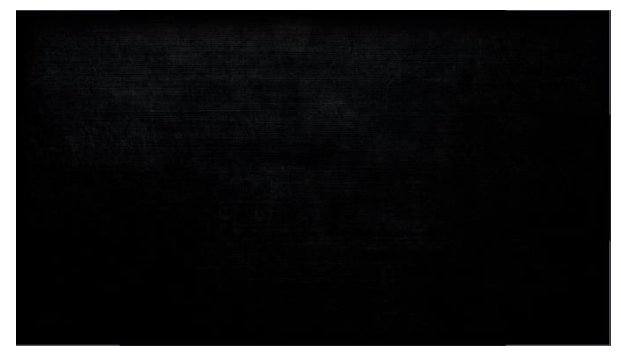

*Figura 27. Fondo sin sistema de partículas Figura 28. Fondo con sistema de partículas*

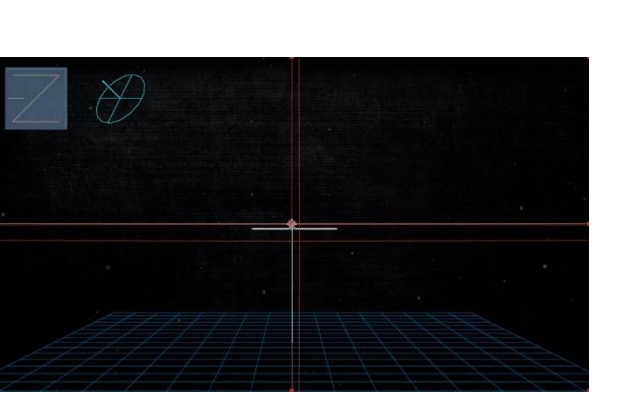

*Figura 29. Captura del trabajo con máscaras de capa sin desplegar Figura 30. Captura del trabajo con máscaras de capa desplegada*

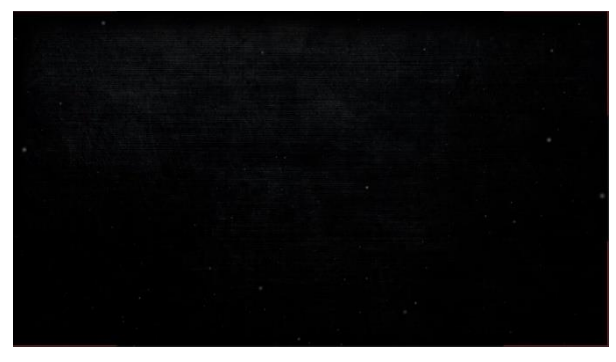

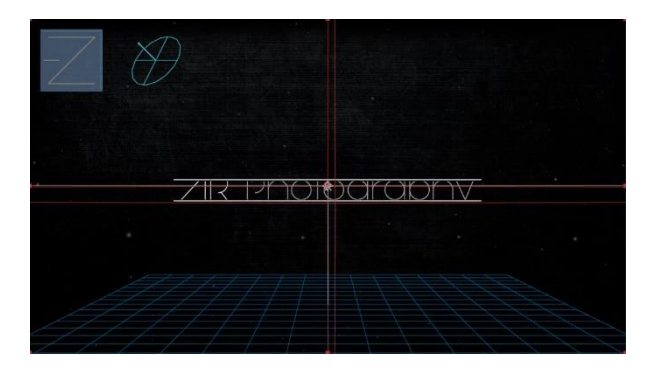

Como he comentado, también utilicé *After Effects*, para animar las fotografías que aparecen en el video. Para ello requerí del uso de la herramienta "cámara". Convertí en objetos 3D las imágenes a animar, y realicé una serie de movimientos creando fotogramas clave y controlando dichos movimientos a través de la ventana de "curvas".

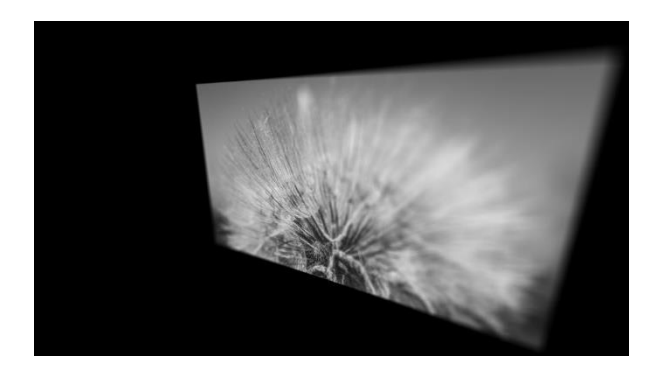

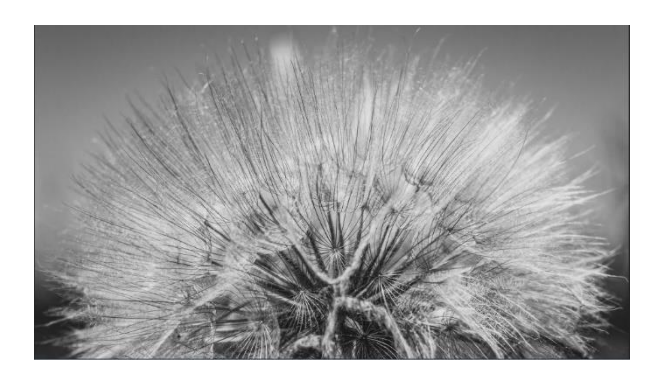

*Figura 31. Plano alejado de la imagen rotada en 3D Figura 32. Plano ajustado de la imagen en 3D situada en el centro del plano*

El otro plano especial, corresponde a una suerte de *stop motion*, donde se muestra el proceso de retoque de principio a fin de la fotografía del plano final del video.

Para ello, simplemente realicé una captura en video mediante *Game Bar*, una herramienta de Microsoft destinada a la captura de videojuegos, pero que en este caso sirvió para capturar lo que sucedía en pantalla. Una vez realizada la captura en video de todo el proceso de retoque, la importé a *Premiere*, donde comprimí el tiempo total de unos 8 minutos a poco más de 10 segundos.

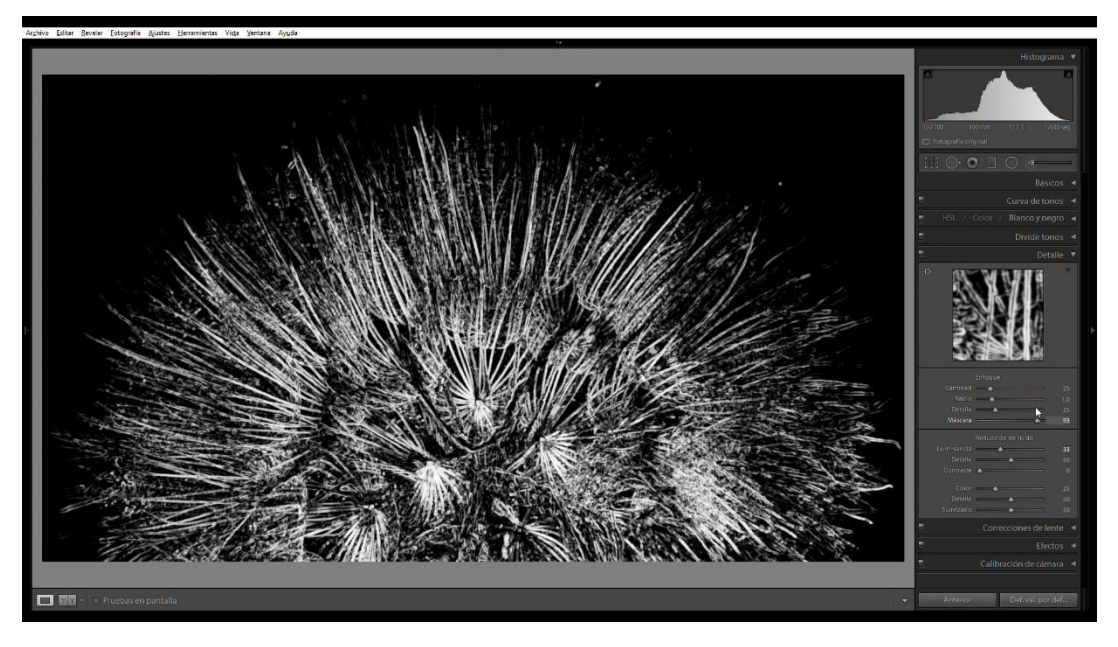

*Figura 33. Captura de pantalla de la captura en video del proceso de retoque*

### <span id="page-35-0"></span>**10. Prototipos y diseños**

Durante la confección de la web, se realizan toda una serie de prototipos y diseños previos a la creación final. Estos suelen ser muy similares o incluso iguales a lo que finalmente será el producto terminado. A continuación, expongo los prototipos y diseños realizados para el porfolio final. Expondré primeramente los *wireframes* resultantes a raíz del estudio de mercado y la arquitectura web planteada anteriormente y, seguidamente, expondré los diseños de las interfaces con una estética final de cómo debería verse.

### <span id="page-36-0"></span>**10.1 Wireframes (Lo-Fi)**

#### <span id="page-36-1"></span>**Home:**

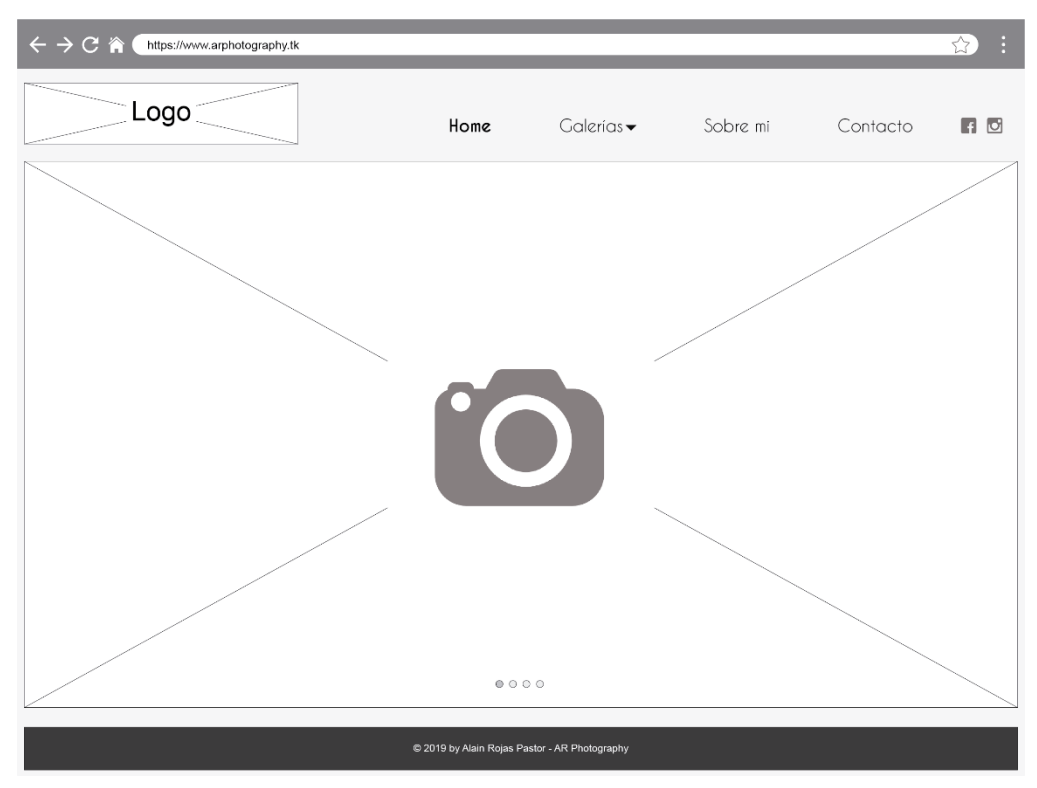

*Figura 34. Wireframe del Home del porfolio*

El primero de los *wireframes*, corresponde como no podía ser de otra manera a la página de inicio de la web, la conocida como "*home*". Una estructura claramente divisible en 3 secciones:

- *Header*
- Cuerpo
- *Footer*

En el *Header* encontramos los elementos propios de la navegación de la web, además del logotipo. La distribución de los elementos sitúa al logotipo en la esquina izquierda superior, como primer elemento sobre el que recae la atención del usuario. En el lado derecho está el menú de navegación, con todas las secciones disponibles en el sitio., las galerías, los datos biográficos de la sección *Sobre mí*, y la sección de *Contacto*. Por último, en la parte más derecha de todo el conjunto, encontramos los enlaces a las hipotéticas redes sociales del que el sitio web dispondrá cuando se ponga en marcha o en el corto plazo a partir de ese instante.

A continuación, tenemos el cuerpo de la página de inicio, que se basa principalmente en una imagen estática, la cual forma parte de un *slider* de imágenes, tal como puede comprobarse a partir de los símbolos circulares en la parte inferior de la caja correspondiente a la fotografía. Este *slider* ocupará la mayor parte del frontal de la página, ya que nos interesa que sean los elementos fotográficos los que tomen el protagonismo.

Po último, encontramos el *footer* que en este caso únicamente se limita a las credenciales sobre los derechos de autor de la web. Me planteé la posibilidad de incorporar un mapa de sitio en este apartado, sin embargo, mi idea principal era que esta página de inicio no tuviese *scroll* vertical, por lo que me veía obligado a reducir el tamaño del cuerpo de la web, lo que implicaba una fotografía más pequeña. Así pues, descarté esa opción.

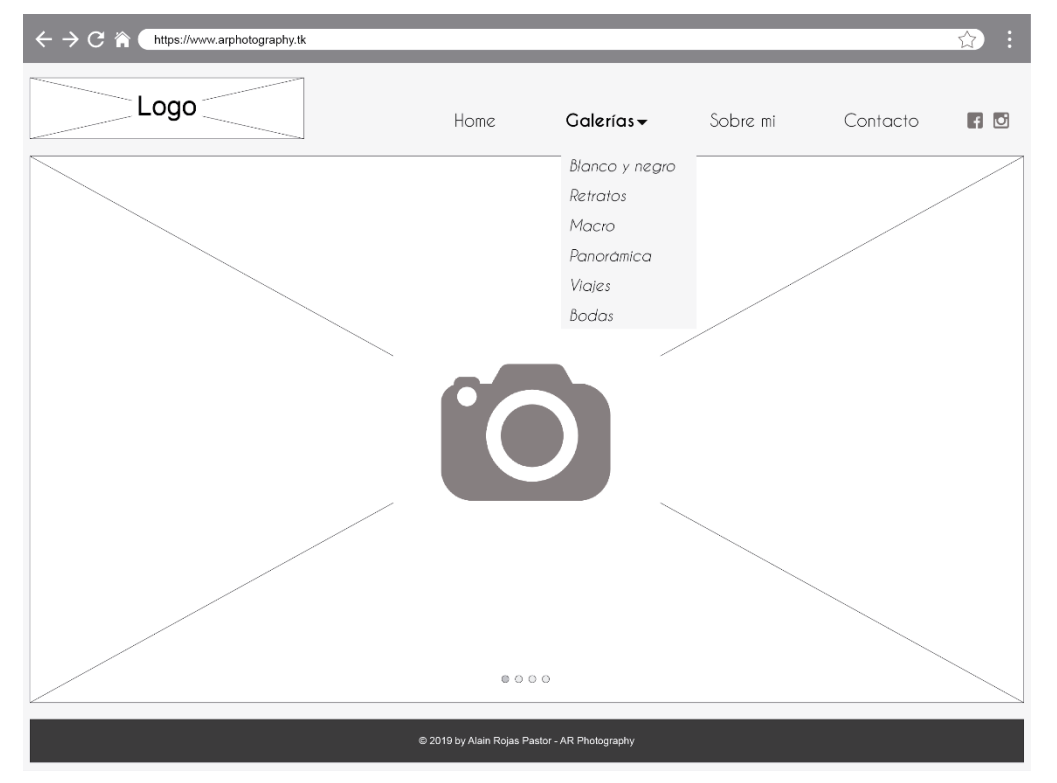

A continuación, adjunto otro *wireframe*, donde se puede ver el menú de *Galería* desplegado:

*Figura 35. Wireframe del Home con el menú Galería desplegado*

#### <span id="page-38-0"></span>**Galería:**

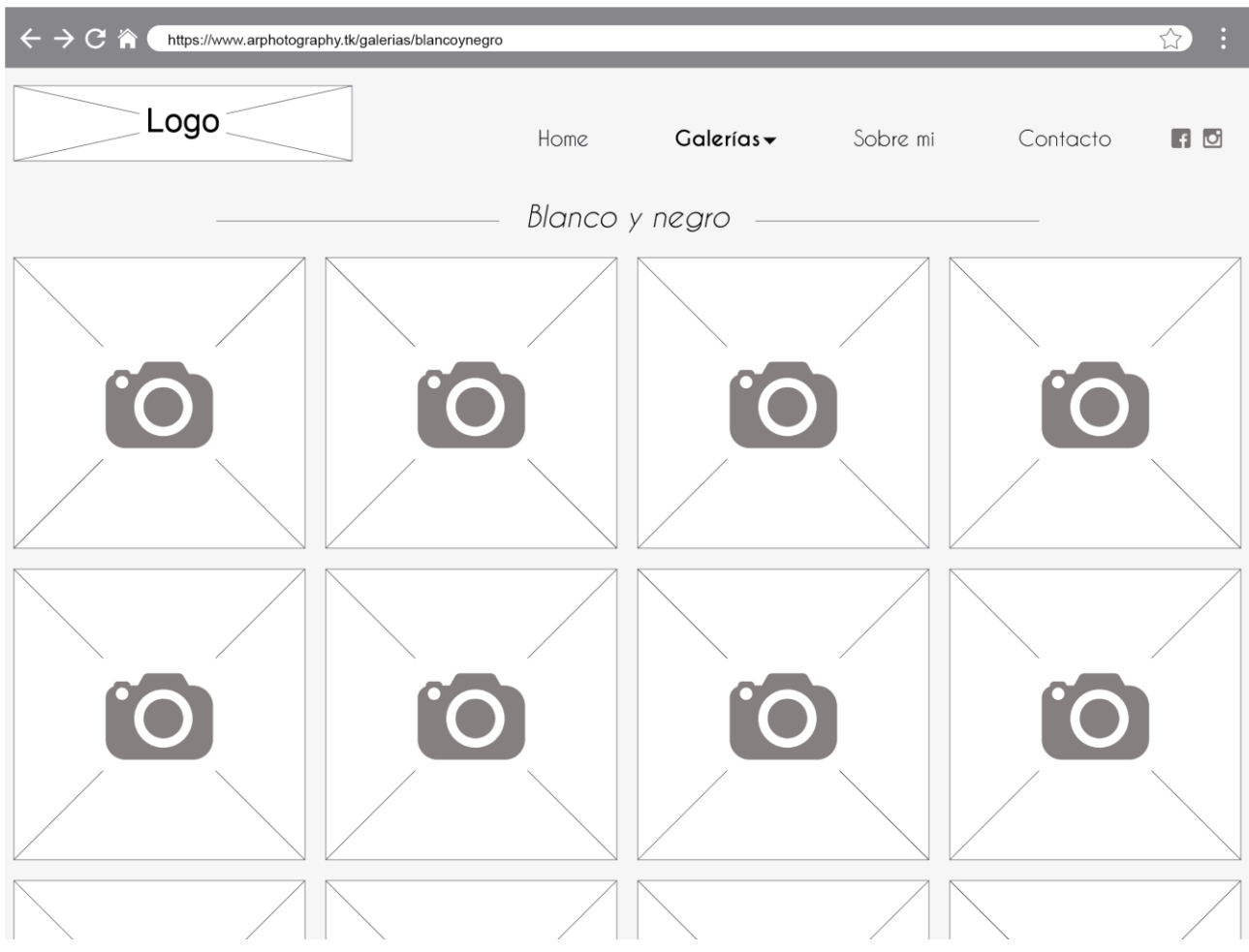

*Figura 36. Wireframe de la Galería Blanco y Negro*

*Wireframe* correspondiente a una de las galerías presentes en la estructura del porfolio. Aquí podemos ver como el *header* se mantiene igual que en el home, y así será para toda la web.

En el cuerpo es donde vemos un claro cambio respecto al anterior *wireframe*. Ahora vemos una rejilla donde se situarán las diferentes imágenes integrantes de la galería en cuestión (la correspondiente a las fotografías en blanco y negro en este caso). La previsualización de las fotografías se realizará mediante imágenes cuadradas, las cuales se ampliarán a su proporción correspondiente.

Las galerías serán las únicas que poseerán *scroll* vertical, y en el final encontraremos las mismas credenciales que se han mostrado en el *woreframe* del *home*.

#### <span id="page-39-0"></span>**Sobre mí:**

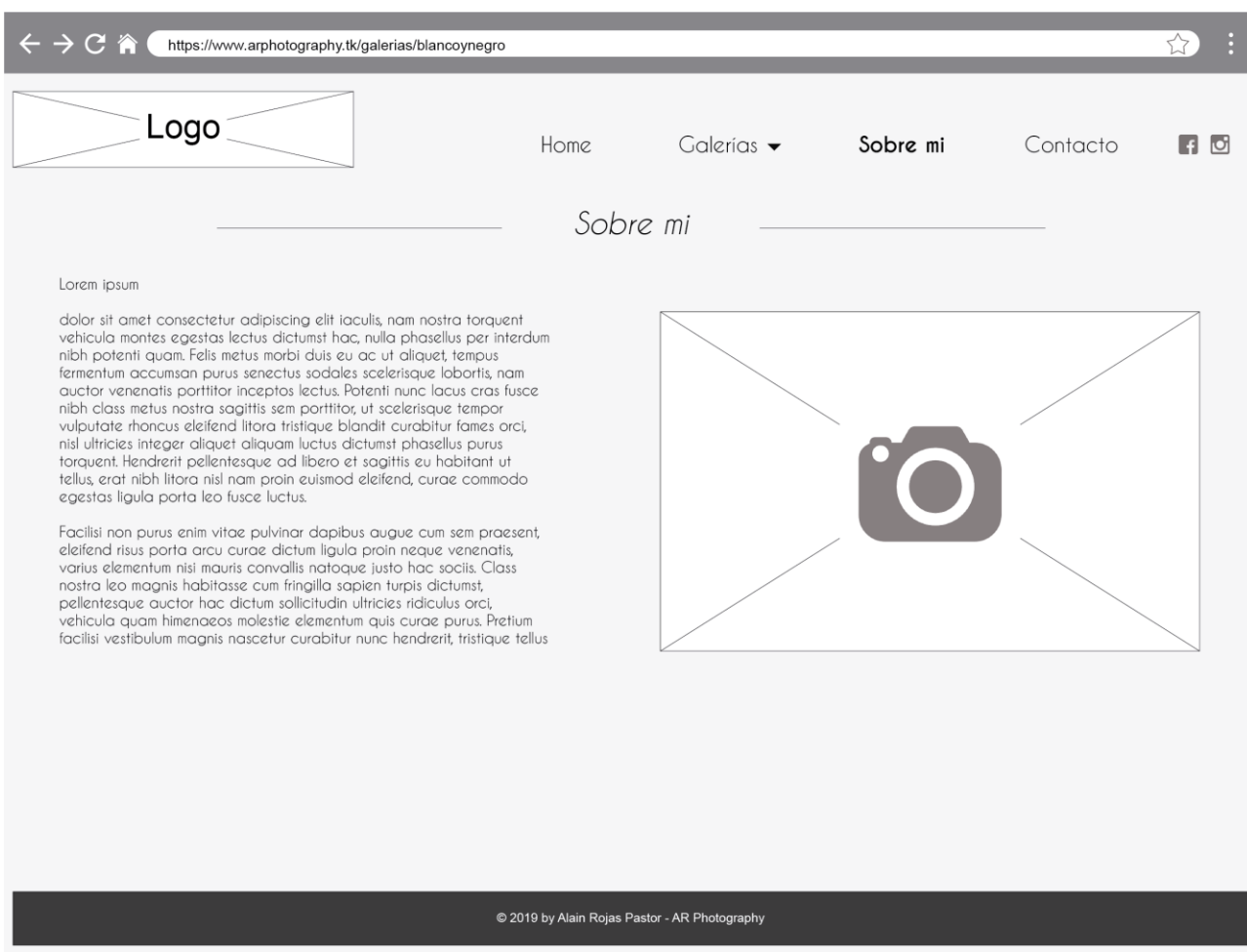

*Figura 37. Wireframe de la sección Sobre mí.*

De nuevo vemos la distribución en 3 claras secciones, *Header*, Cuerpo y *Footer*. Tanto el *Header* como el *Footer*, se mantienen invariables.

El cuerpo por su parte vemos que, en esta ocasión, se divide claramente en 2 partes bien diferenciadas. La primera corresponde a la biografía propiamente, cuyo texto por ahora se mantiene con el clásico "*lorem ipsum*" a modo de texto de relleno a falta de desarrollar una biografía personal. La segunda corresponde en este caso a una imagen, que para esta sección corresponderá a una imagen personal de mi propia persona, para poner rostro al porfolio.

#### <span id="page-40-0"></span>**Contacto:**

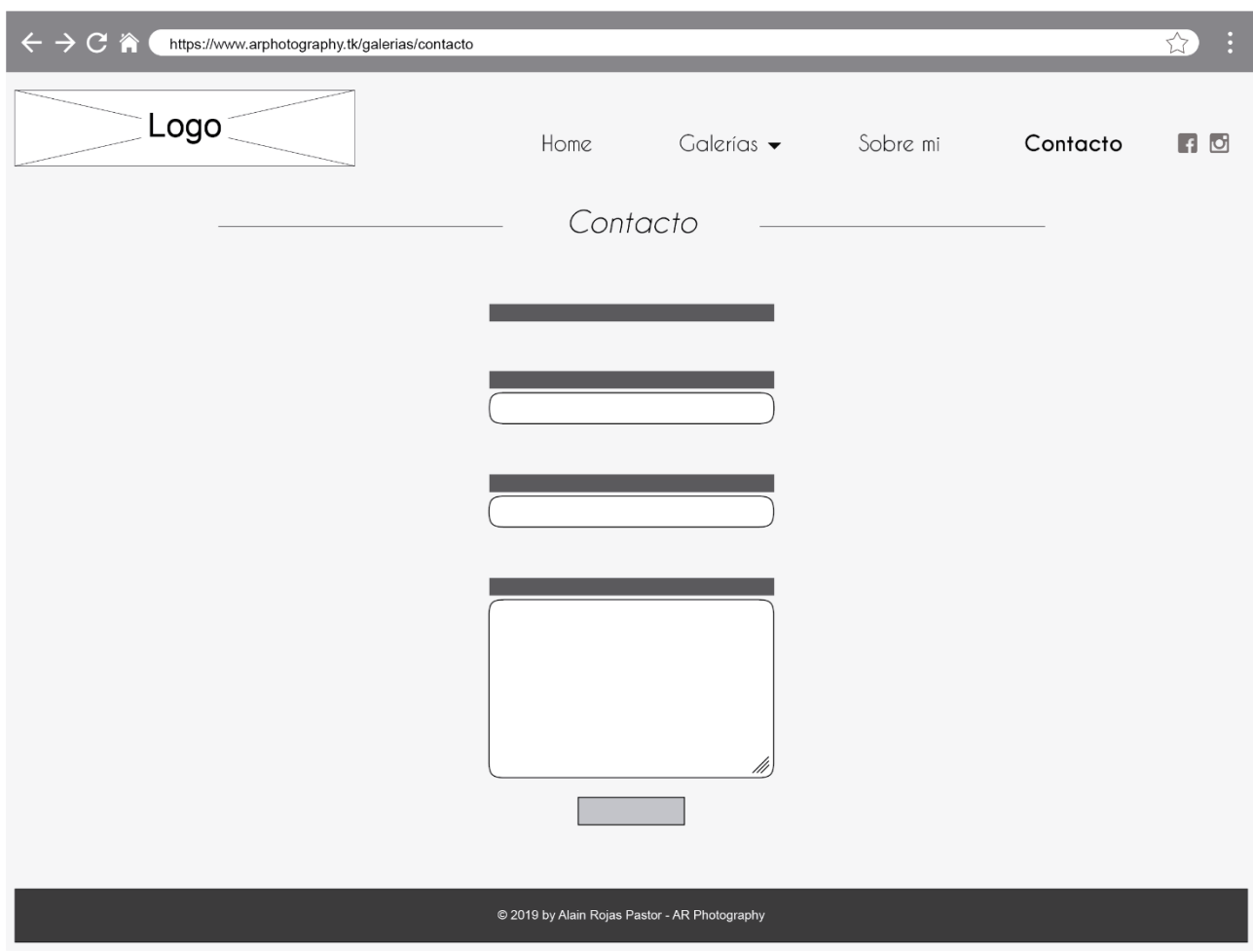

*Figura 38. Wireframe de la sección Contacto del porfolio*

Por último, la sección Contacto. La estructura de este apartado continúa teniendo los tres elementos comunes hasta ahora, pero el cuerpo pasa a tener una estructura. Cabía la posibilidad de haber alienado el formulario de contacto al margen izquierdo, o acercarlo a este, sin embargo, toda la web ha mantenido en todo momento una estructura claramente simétrica, por lo que romper esa simetría me resultaba algo chocante a nivel estético, por lo que decidí situar todo el contenido de la sección en el centro de la página.

### <span id="page-41-0"></span>**10.2 Diseños de interfaces (Hi-Fi)**

# $\leftarrow$   $\rightarrow$   $\degree$   $\approx$ ☆ : **AR** Photography  $(f)$ Home Contacto Galerías $\blacktriangleright$ Sobre mi e 2019 by Alain Rojas Pastor - AR Photography

#### <span id="page-41-1"></span>**Home.**

*Figura 39. Diseño de la interfaz de la Home*

El aspecto estético de la web era un elemento que me interesaba especialmente. Existen básicamente 2 estilos a la hora de plantearse la estética de un porfolio web, el estilo luminoso y el estilo oscuro. El primero, el estilo luminoso, otorga a las páginas de fotografía que recurren a este estilo, de una sensación de pureza, de pulcritud e incluso de algo tan intangible como "lo etéreo". Por otra parte, el estilo oscuro, está mucho más centrado en la fotografía, ayudando al usuario que contempla las imágenes a centrarse únicamente en la imagen que tiene frente a sus ojos. Es el mismo principio por el cual las salas de cine son oscuras. Los fondos oscuros ayudan a ver mejor los detalles de una fotografía, a dirigir nuestra mirada allá donde queramos con nuestras imágenes.

Así pues, opté por un estilo claramente oscuro, ya que mi principal interés, es que se disfruten las imágenes que vaya a haber en el porfolio cuanto más mejor.

En el *Header*, destaca claramente el logotipo anteriormente presentado, al que ahora acompaña el nombre del porfolio "AR Photography". Para el nombre, he recurrido a la galería de tipografías conocida como *[dafont](https://www.dafont.com/)*, la cual permite filtrar las búsquedas para encontrar tipografías adecuadas para cada uno. Escogí la tipografía llamada "*[Arual](https://www.dafont.com/es/arual.font?l%5b%5d=10&l%5b%5d=1&text=AR+Photography)*"(la cual permite su uso con fines comerciales de manera gratuita), porque encajaba con mi concepto de la web, ya que posee una estética muy actual y moderna, además de poseer una letra "A" especialmente atractiva y que me recordó a una de las aspas del diafragma del logo.

El cuerpo muestra tal como se había contemplado en los *wireframes* de la arquitectura, un *slide* de imágenes que representa un gran porcentaje del total de la imagen web en pantalla. La imagen escogida para ejemplificar el *slide* ha sido seleccionada especialmente por tratarse de una imagen sencilla, neutra que funciona muy bien como "bienvenida" al porfolio. Las 4 imágenes integrantes del *slide*, tendrían propiedades semejantes.

El *Footer* se mantiene tal como se había estipulado en los *wireframes*, sin embargo, en el aspecto estético, se le aplica un degradado (del mismo modo que se le aplica también al *Header*) donde pasa de un negro completo, a un gris al 95% (prácticamente negro)

Por otra parte, al tratarse de un porfolio de fondo negro, la tipografía se ha estipulado de color blanco total. Además de ello, y a excepción de la tipografía utilizada junto al logotipo, en toda la página se ha escogido la tipografía "Caviar Dreams", tanto en los menús como en los textos.

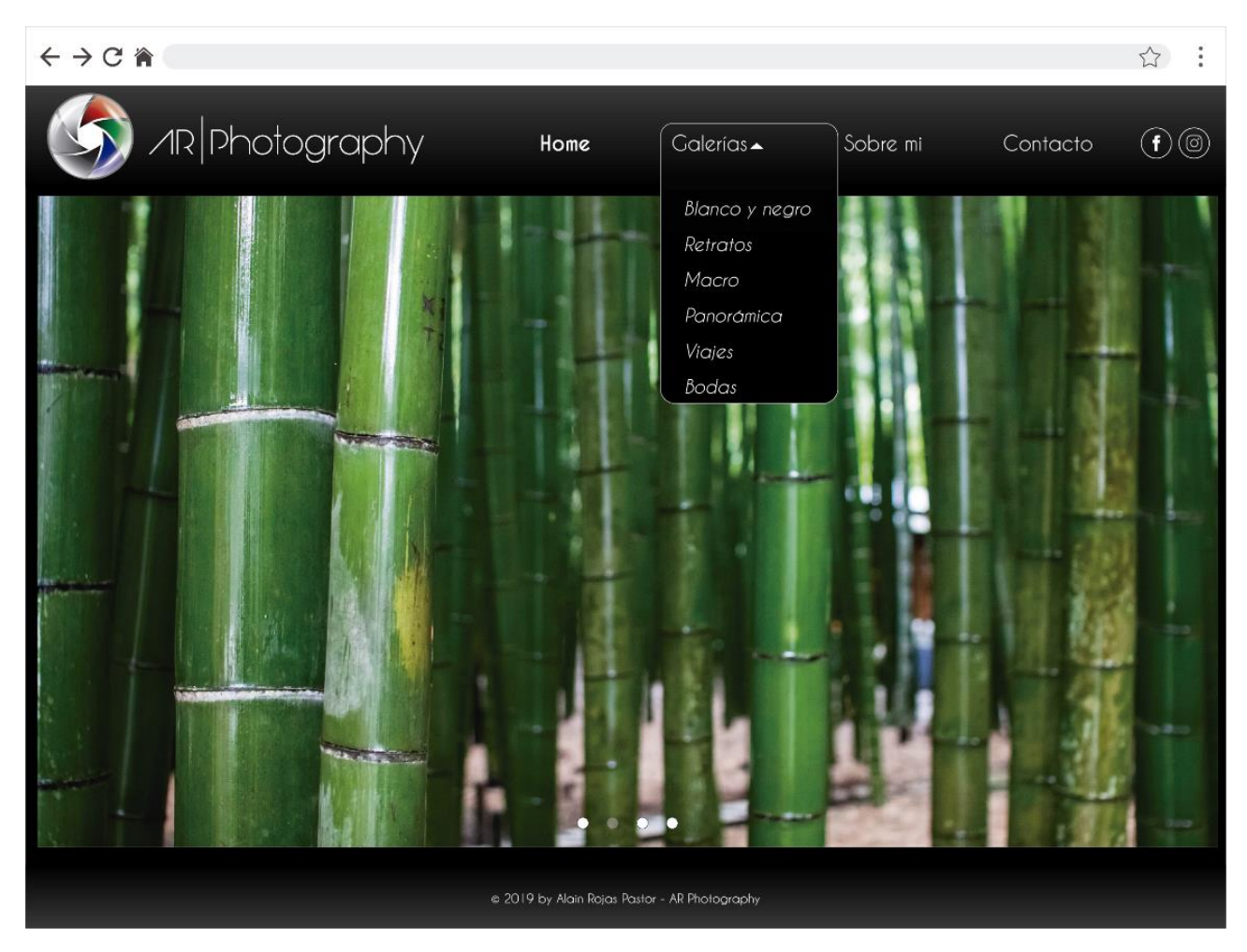

*Figura 40. Diseño de la interfaz de la Home con el menú Galería desplegado*

#### <span id="page-44-0"></span>**Galería.**

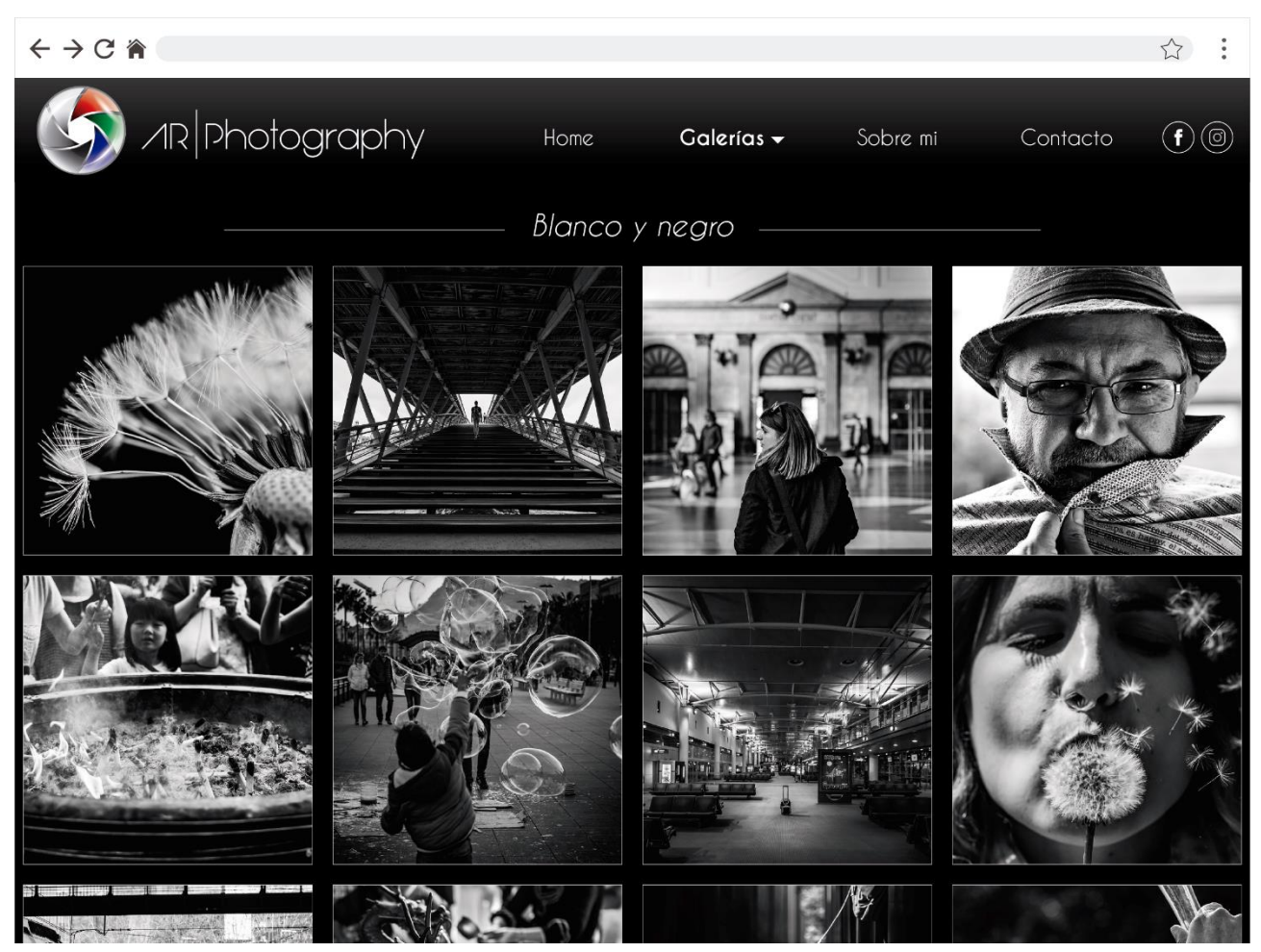

*Figura 41. Diseño de la interfaz de la Galería Blanco y negro*

En este caso puede verse claramente como un estilo oscuro beneficia la visualización de las fotografías, por uso del contraste de tonos. El fondo negro facilita la observación de cualquier todo y color en mucha mayor medida que el blanco.

La distribución en cuadrados es una medida de democratización entre imágenes, me explico. En general, en una galería fotográfica, hay presentes imágenes en formato vertical, como en formato horizontal, además que no todas estas han de guardar una misma proporción de 4:3 o 16:9. Esto implica que la visualización de las imágenes en una galería suele producirse a diferentes tamaños con el fin de encajar todas las imágenes dentro de los márgenes de la web, proporcionando más protagonismo a unas fotografías respecto de otras. La solución que he planteado es la de la previsualización de imágenes en formato 1:1 para luego mostrarse en sus respectivas proporciones a tamaño completo una vez se clique sobre una de ellas.

#### <span id="page-45-0"></span>**Fotografía ampliada.**

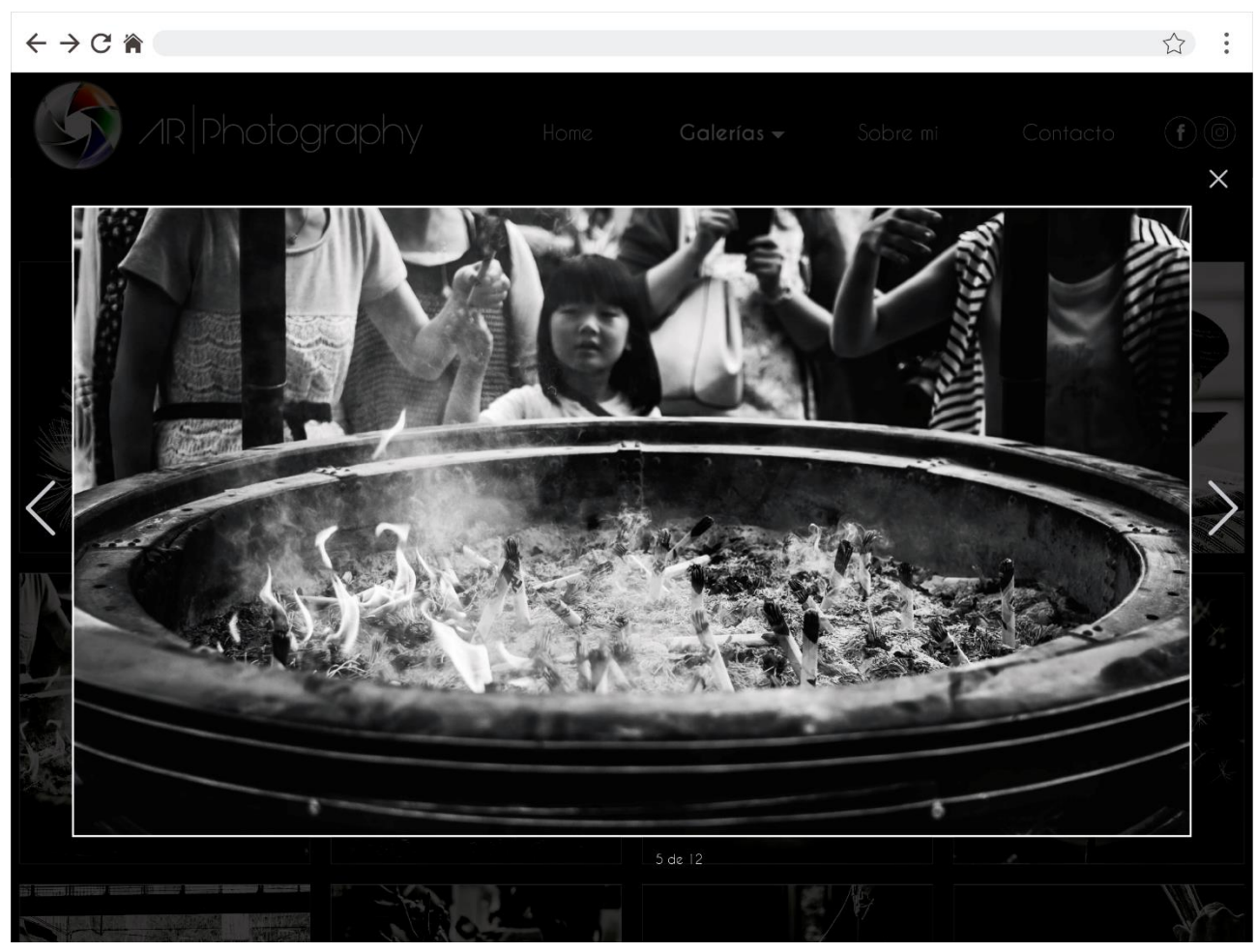

*Figura 42. Diseño de la interfaz de la sección Galería Blanco y negro con fotografía ampliada*

Un elemento básico de toda buena web de fotografía debe tener en cuenta, es la visualización de sus imágenes en formato ampliado. Estas deben poder visualizarse a la perfección, procurando aprovechar el espacio disponible para mostrar la imagen en todo su esplendor.

Podemos ver algunos elementos fácilmente reconocibles, como son los botones de adelante y atrás para navegar por las diferentes fotografías que componen la galería, además de un botón de cierre para regresar a la galería. También podemos ver un indicador en la parte inferior de la imagen, donde se nos indica en que punto de la galería nos encontramos, en el caso del ejemplo que muestro aquí arriba, en la posición 5 del total de las 12 fotografías que componen la galería. También se ha oscurecido el fondo como si de un velo se tratase, para darle a la imagen ampliada más protagonismo.

Por último, se ha aplicado un ligero marco de color blanco, alrededor de la fotografía, para evitar que la imagen se fusionase con el fondo oscuro.

#### <span id="page-46-0"></span>**Sobre mí.**

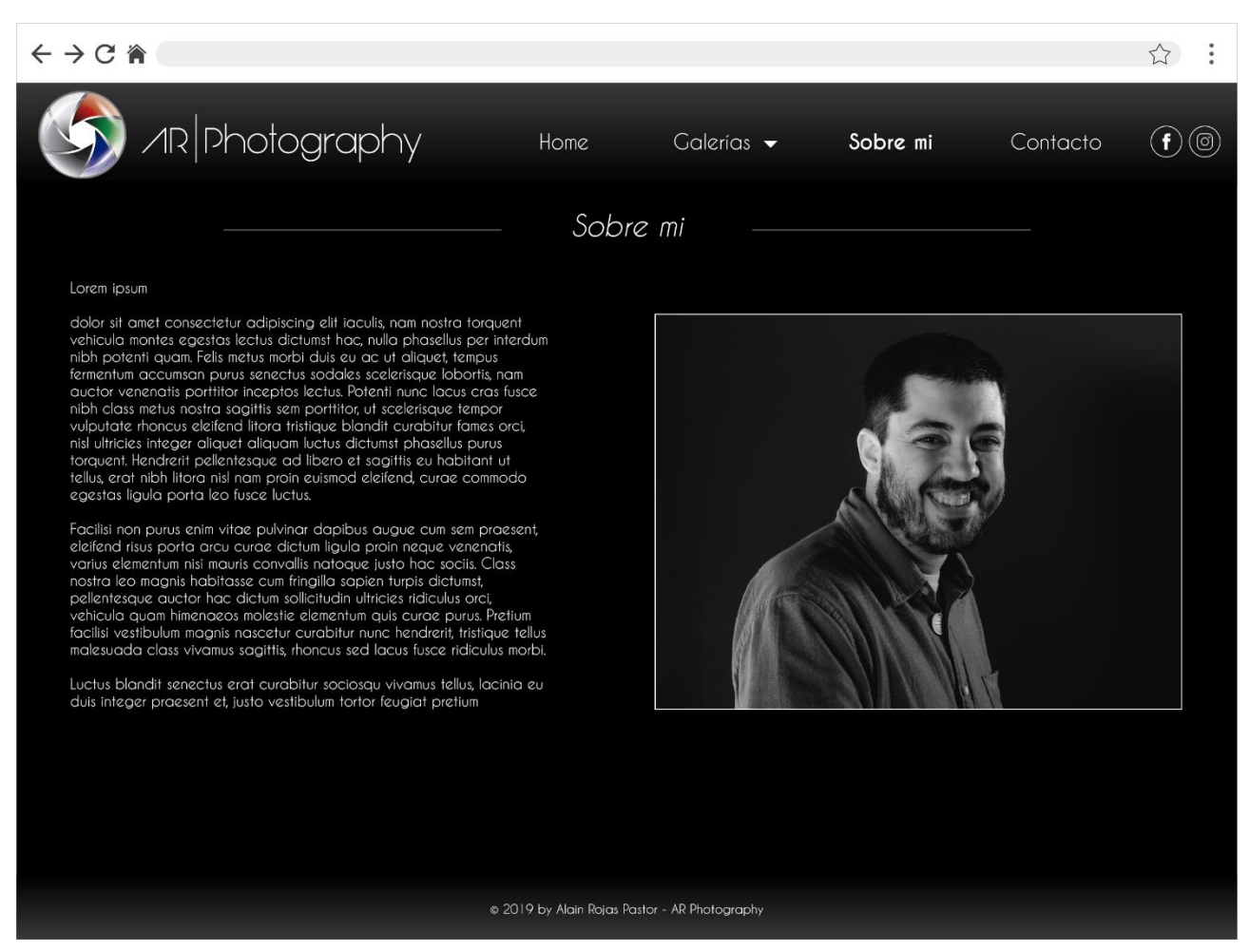

*Figura 43. Diseño de la interfaz de la sección Sobre mí*

Es el turno de la página sobre mi biografía. La estructura planteada en el *wireframe* del anterior apartado se ve aquí claramente, un cuerpo dividido en 2 partes muy diferenciadas.

Por un lado, encontramos la parte izquierda del cuerpo con el texto correspondiente a la biografía (para la cual sigue constando el texto de relleno *Lorem Ipsum*), mientras que en a parte derecha de dicho cuerpo, se sitúa la imagen de mí mismo, especialmente hecha para este diseño de interfaz.

#### <span id="page-47-0"></span>**Contacto.**

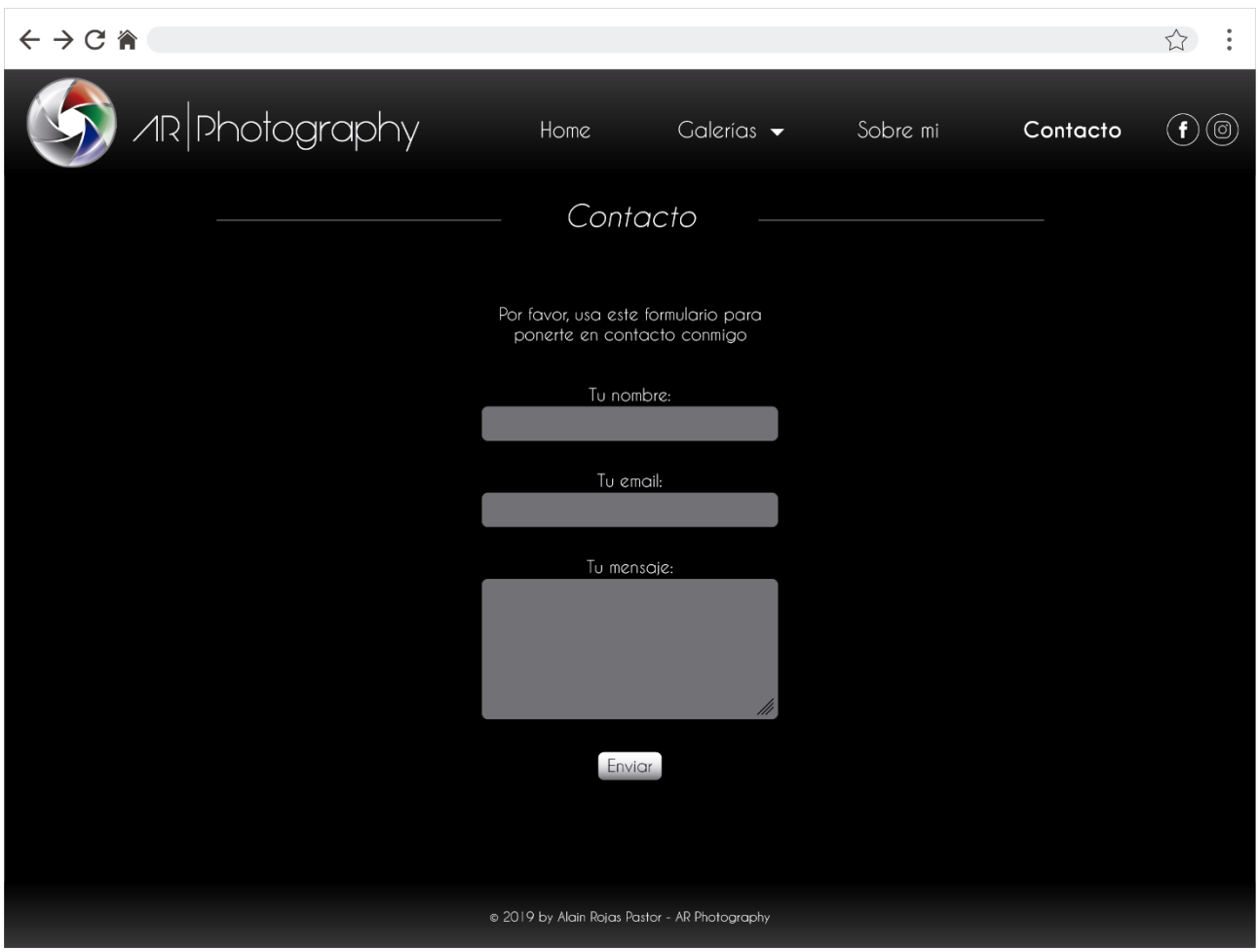

*Figura 44. Diseño de la interfaz de la sección Contacto*

Por último, tenemos la sección Contacto. Tal como se comentó en el *wireframe* correspondiente, para el diseño de esta página he querido mantener la tendencia hacia la simetría que posee todo el sitio web, por lo que el formulario de contacto se ha situado en el centro de la página. Las cajas de diálogo para cada uno de los apartados del formulario se han coloreado de un tono grisáceo de forma intencional, ya que unas cajas de color blanco, habrían destacado excesivamente sobre el botón "Enviar" que se encuentra en la parte inferior.

### <span id="page-48-0"></span>**11. Perfiles de usuario**

### <span id="page-48-1"></span>**Perfil 1**

- **Dombre:** Joan Lorente Villalba
- : 55
- Estado ciuil: Soltero
- Ocupación: Empresario
- Ciudad: Barcelona
- Tipo de usuario: Focal
- Descripción: Joan es un empresario del ocio nocturno. Posee varios locales musicales por la ciudad. Su vida se limita al trabajo de miércoles a domingo y, a disfrutar del tiempo libre con conocidos y amigos durante el resto de días de la semana.
- Escengrio: Con la idea de promocionar sus locales, Joan ha pensado en la posibilidad de realizar carteles promocionales donde se muestren sus locales con una estética atractiva y moderna que llame la atención y atraiga a nuevos clientes. Para ello, está buscando fotógrafos que le ayuden a lograr esa nueva imagen a partir de sus fotografías.

### <span id="page-48-2"></span>**Perfil 2**

- **Dombre:** Nuria Santander Vidal
- $\bullet$   $\bullet$  Edad: 31
- Estado civil: En pareja (prometida)
- **Ocupación**: Psicóloga
- Ciudad: Sabadell
- Tipo de usuario: Focal
- Descripción: Nuria es una psicóloga autónoma que trabaja de lunes a sábado tratando a niños con trastornos del aprendizaje y el carácter. Tras 2 años de relación con Genís, ambos han decidido casarse.
- Escengrio: Ante la Inminente boda, Nuria quiere tener un reportaje de boda, por lo que decide buscar a fotógrafos por internet, cuyo estilo fotográfico se adapte a sus gustos

personales. Busca un fotógrafo diferente que realice fotografías en una boda, más que "fotografías de boda", ya que no comulga con los protocolos y los cánones de esa disciplina.

### <span id="page-49-0"></span>**Perfil 3**

- **Nombre:** Eduard Roca Gironella
- $\bullet$   $\epsilon$  Edad: 19
- Estado ciuil: Soltero
- · Ocupación: Estudiante
- Ciudad: Esplugues de Llobregat
- · Tipo de usuario: Secundario
- · Descripción: Eduard es un estudiante universitario de fotografía de segundo año que compagina sus estudios con clases de guitarra española. Su interés por la fotografía nace de la influencia de un conocido y amigo de la familia, el cual lleva años dedicado a la fotografía dentro del mundo de la moda.
- **· Escenario:** Buscando orientación e inspiración, Eduard se dedica a buscar webs de fotografía, de las que seca ideas para proyectos personales y trabajos universitarios. Esporádicamente se pone en contacto con los porfolios que visita en busca de un encuentro fotográfico con la idea de aprender más e introducirse en el círculo de fotógrafos del área metropolitana de Barcelona.

### <span id="page-50-0"></span>**12. Principios UX**

Hoy en día, cuando nos planteamos la creación de una web, de una aplicación o programa, o cualquier interfaz que vaya a ser utilizada por un usuario, hay que tener en cuenta un factor determinante, la experiencia del usuario.

El éxito o fracaso de dichas interfaces dependerá directamente de lo bien o mal que se apliquen los conocidos como principios de diseño centrado en la experiencia del usuario, o "Principios UX". Estos principios son una serie de factores y elementos centrados en las interacciones de los usuarios con la interfaz, que buscan, mediante un sistema de buenas prácticas, mejorar y facilitar la experiencia de los usuarios.

Durante el diseño de la web, se han tenido en cuenta varios de estos principios, los cuales pueden ser fácilmente identificables tras un exhaustivo proceso de observación y análisis.

A continuación, detallo los Principios UX que pueden encontrarse en el diseño web del porfolio:

#### 1. Diseño centrado en la experiencia del usuario:

El diseño del porfolio está pensado para resultar agradable al usuario, ya que son precisamente las sensaciones, más que los datos o el propio contenido de la web, lo que, en muchas ocasiones, más recuerdan las personas.

La combinación de colores, grafismos, elementos interactivos e incluso algún texto, trabajan coordinadamente para generar en el usuario una experiencia placentera. Lograr este principio, es clave para destacar sobre el resto, ya que lograr una respuesta emocional positiva, ayuda a diferenciarse de la competencia.

#### 2. Claridad y simplicidad:

Los diseños claros y simples, ayudan a generan una opinión positiva y agradar a los visitantes de una web.

En lo que dura un parpadeo, un visitante de la web valora casi de manera inconsciente el diseño de esta. Esto implica que, tras ese brevísimo periodo de tiempo, ese usuario ya se ha formado una opinión personal que, desde ese momento, será difícilmente modificable. Diseñar una web donde a primera vista puedan identificarse fácilmente los diferentes elementos que esta contiene y, pueda accederse a los diferentes apartados de su arquitectura, es de vital importancia para que esa primera impresión, sea positiva. El usuario medio prefiere que las cosas resulten sencillas de realizar, rehúyen las complejidades.

#### 3. Conocer tu público:

Saber qué tipo de usuarios van a visitar la web es una valiosa información acerca de cómo estructurar esta.

Cuando se conocen los gustos, los deseos y las necesidades de dichos usuarios, se puede realizar un diseño web acorde a ellos, logrando de esta manera una web mucho más satisfactoria para todos ellos. Proporcionar de primeras a simple vista lo que seguramente estos usuarios están buscando, implica que la experiencia de ese visitante cuando se vaya, será mucho más positiva que si tuvo que rebuscar entre la arquitectura web, lo que estaba buscando.

Las grandes webs, sobre todo las que pertenecen a grandes tiendas online como Amazon o Fnac, son especialistas en estas prácticas, y es en ellas en las que reside una parte de su indudable éxito.

#### 4. Euitar el exceso de creatividad:

Es cierto que la creatividad es en términos generales algo positivo, sin embargo, pecar de un exceso de esta puede resultar contraproducente.

Una creatividad excesiva puede traducirse en una sensación de desubicación de un usuario en la web. Innovar, por ejemplo, en estándares como, por ejemplo, dónde situar en el diseño de la web el menú de navegación, o el logotipo, puede frustrar a un visitante. Del mismo modo, elementos puramente gráficos como el uso de determinados colores pueden jugar en nuestra contra a la hora de conseguir que un visitante tenga una experiencia placentera en la web.

La estructura web, y los elementos gráficos en el porfolio web, han seguido unos estándares que hacen que las visitan se sientan cómodas.

#### 5. Diseño web escaneable:

El porfolio se ha diseñado de tal manera que sea "escaneable". Esto significa que su estructura de diseño se ha pensado para que la información que contienen la mayoría de las páginas no se lea, sino que sea asimilable por el usuario a partir de elementos visuales e infográficos (fotografías en este caso).

Realizar un diseño de este tipo es, hoy en día, el camino a seguir cuando se busca que tu página web tenga éxito, ya que la mayor parte de los usuarios primero escanean el sitio web y, a continuación, si les resulta interesante, pasan a leer el contenido correspondiente.

### <span id="page-53-0"></span>**13. Proyección de futuro**

En este tipo de proyectos de gran envergadura, las tareas pendientes o futuras, son habituales y, este no iba a ser una excepción. A continuación, enumero las tareas pendientes que hay en estos momentos sobre el tapete.

- Realizar la versión *responsive* de los diseños web.
- Hacer una revisión del vídeo promocional.
- Incluir el vídeo promocional en la arquitectura de la web.
- Crear la web en *Wordpress*.

#### Realizar la versión responsive de los diseños web.

Por cuestiones de tiempo, una tarea que me hubiese gustado poder incluir en el proyecto final terminado, era la de los diseños *responsive* del porfolio, es decir, los *wireframes* y diseños web de las versiones para dispositivos móviles como smartphones y tablets.

Por ese motivo, y por completar totalmente el diseño del porfolio, la primera tarea a realizar cuando el semestre haya concluido, será la de crear los *wireframes* y los diseños para las versiones móviles de sitio web.

#### Hacer una revisión del video promocional.

Esta tarea en menor y responde únicamente a manías propias, ya que se trata de realizar una revisión general del video promocional, con la intención de mejorarlo en algunos aspectos, sustituir algunos planos e incluso alargarlo.

#### Incluir el video promocional en la arquitectura de la web

Al haber realizado los diseños de la página web con anterioridad al montaje del video promocional, no caí en la cuenta de que este no disponía de un espacio en la web, por lo que crear una sección para él, se ha convertido en una de las tareas principales a realizar en un futuro próximo.

#### Crear la web en *Wordpress*.

La idea de realizar este proyecto, me sobrevino hace tiempo, cuando caí en la cuenta, de que no disponía de ninguna plataforma adecuada para mostrar al resto aquello que más me gusta, la fotografía.

Es cierto que sigo sin tenerla, ya que este trabajo se centra en el diseño puramente gráfico y estético del porfolio web, a diferencia de la idea inicial, la cual se centraba en la creación de dicho porfolio, pero totalmente funcional al término del semestre. Sin embargo, todo el trabajo realizado hasta este momento no va a caer en saco roto, ya que, hasta ahora, todo lo creado, sienta las bases de un porfolio real, el cual presumiblemente será creado a través de la plataforma *Wordpress*. La proyección de futuro más importante de todas cuantas hay ahora en mi lista de "tareas pendientes", es esa, la creación del porfolio, y su uso dentro del ámbito profesional a modo de currículo personal.

### <span id="page-55-0"></span>**14. Análisis de mercado**

### <span id="page-55-1"></span>**14.1. Estudio de mercado**

Inicialmente se ha procedido a realizar una búsqueda de usuarios potencialmente interesados y/o conocedores del medio fotográfico, para extraer de sus diferentes opiniones toda una serie de características clave a la hora de decidirse por un diseño u otro.

Se contactó y se preguntó a un total de 15 personas con diferentes conocimientos, tanto de fotografía como de diseño web, de las cuales desgrané las siguientes premisas:

- Ha de ser una web por y para la fotografía
- El diseño *responsive* es indispensable
- La estética del sitio ha de ser minimalista para favorecer el visionado de imágenes
- La primera impresión ha de transmitir profesionalidad
- Los tonos de los menús (que no de las fotografías) ha de tender a las tonalidades oscuras
- No sobrecargar la web de contenido
- Escoger únicamente las mejores fotografías de mi colección
- Incorporar un Blog en la web donde poder explicar mis fotografías
- Realizar una web liviana y de rápida navegación
- Limitar la cantidad de menús, orientándolo más a un porfolio que a una web de divulgación

### <span id="page-56-0"></span>**14.2. Análisis de la competencia**

Otro elemento necesario previo para empezar a diseñar la web es realizar un estudio de mercado centrado en la competencia, un análisis de los competidores ya existentes en la web, y de los cuales se puede obtener gran información acerca de cómo realizar o no realizar una página web, obtener ideas, descartar otras, detectar posibles futuros errores, etc.

A continuación, un seguido de porfolios fotográficos personales analizados y, de los que he obtenido información de mucha valía para mi web.

#### [Lisa Michels:](https://www.lisamicheleburns.com/)

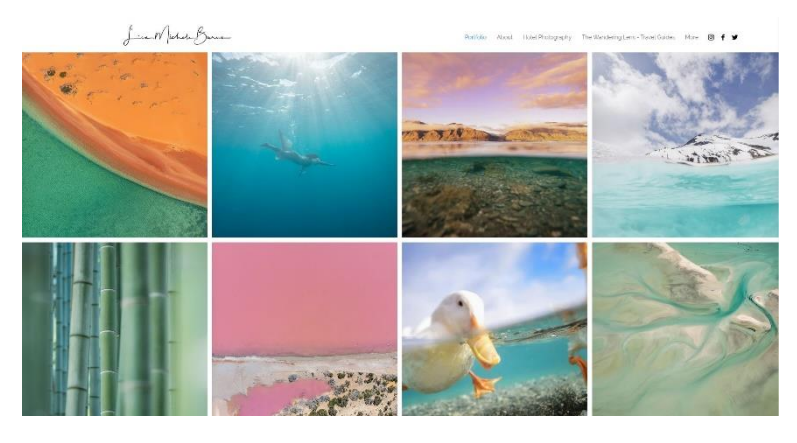

*Figura 45. Captura de la página principal del porfolio de Lisa Michels*

Este porfolio de la autora Lisa Michels, es un ejemplo claro de web de calidad profesional. Tiende al minimalismo tanto en su diseño como en sus fotografías. A pesar de que en la página principal hay mostradas un buen puñado de imágenes en formato 1x1 en *scroll* vertical a modo de muestra, en la parte superior derecha vemos los diferentes apartados, incluido el porfolio en sí mismo, donde incluye las imágenes mostradas en el home de la página, además de muchas otras.

#### [Corinne Andrews:](https://www.corinneandrews.com/)

#### CORINNE ANDREWS PHOTOGRAPHY

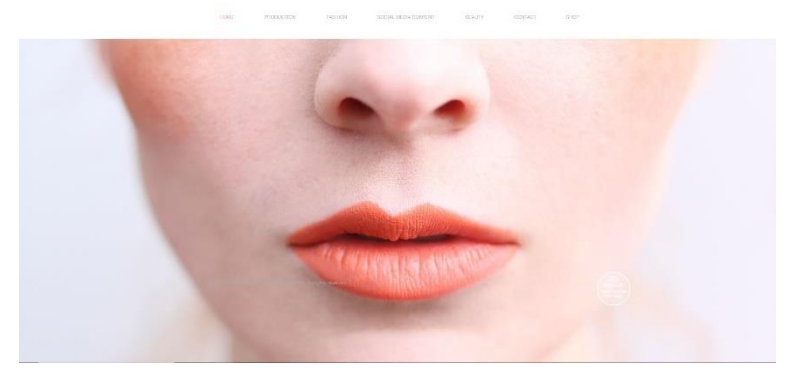

*Figura 46. Captura de la página principal del porfolio de Corinne Andrews*

Este caso se aleja del anterior. Ahora nos encontramos un sitio web que, aunque mantiene el tono minimalista y casi etéreo de Lisa Michels, Corinne, opta por un home estático, con una única fotografía presente. La simetría se adueña del diseño, manteniendo tanto el nombre del porfolio, menú como la imagen principal, en un centro exacto. Se percibe una lenta carda de la imagen principal en cuestión, debido muy posiblemente a un poco optimización del documento original.

#### [Moe Najati:](https://www.moenajati.com/)

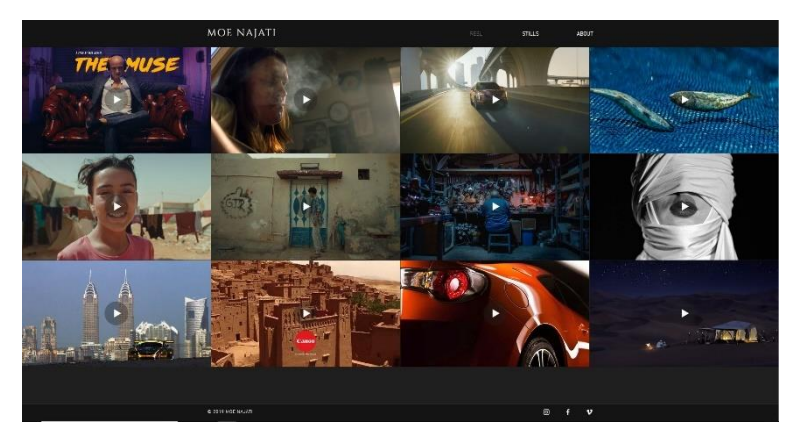

*Figura 47. Captura de la página principal del porfolio de Moe Najati*

Un cambio de estilo. En esta ocasión, los tonos oscuros toman el control del porfolio. Además de eso, cabe destacar el poco contenido del mismo. Sería un caso de buen diseño de web, pero una arquitectura demasiado escueta, pues solo dispone de dos galerías de imágenes y una sección de biografía/contacto.

#### [Cosmotic Photography:](https://www.cosmotic.space/)

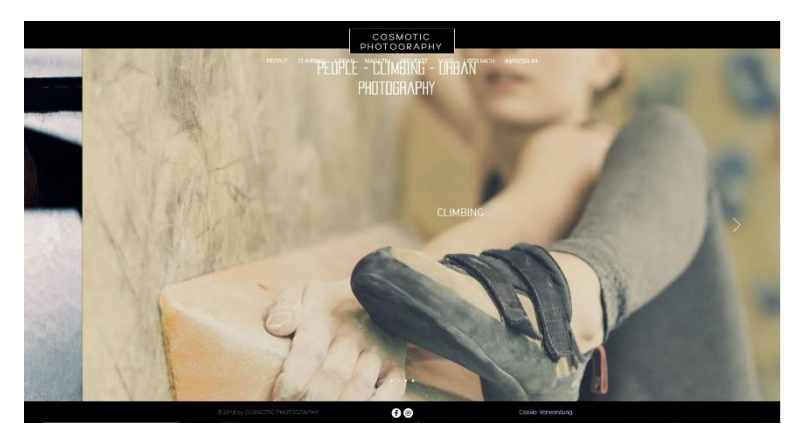

*Figura 48. Captura de la página principal del porfolio de Oliver Gräf*

Porfolio donde no encontramos el nombre y apellidos del propio fotógrafo. Su estética también es la de tonos oscuros y, en el *home* de la página, en esta ocasión vemos un *slide* de imágenes y donde no podemos hacer *scroll* vertical, a diferencia de las diferentes galerías presentes en el sitio web, que contienen una cantidad media de fotografías. No encontramos menús desplegables en la web, al encontrarse todo en las diferentes secciones del menú principal de la página.

#### [Dory Younes](https://www.doryyounes.com/):

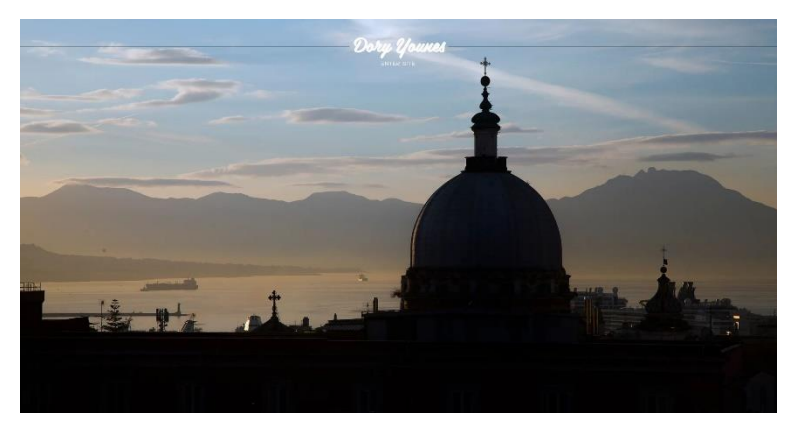

*Figura 49. Captura de la página principal del porfolio de Dory Younes*

Este buen porfolio llamó mi atención por su página de inicio, sin ningún contenido, únicamente 3 elementos: Nombre de la fotógrafa y por tanto del porfolio, botón de "entrar" e imagen de fondo, nada más. Una vez dentro encontramos diferentes estilos a la hora de mostrar la información, tanto una cuadrícula uniforme como otra que no lo es. A pesar de ello, el nivel del porfolio es de muy alta calidad.

#### [Hilary O'Leary](https://www.hilaryoleary.com/):

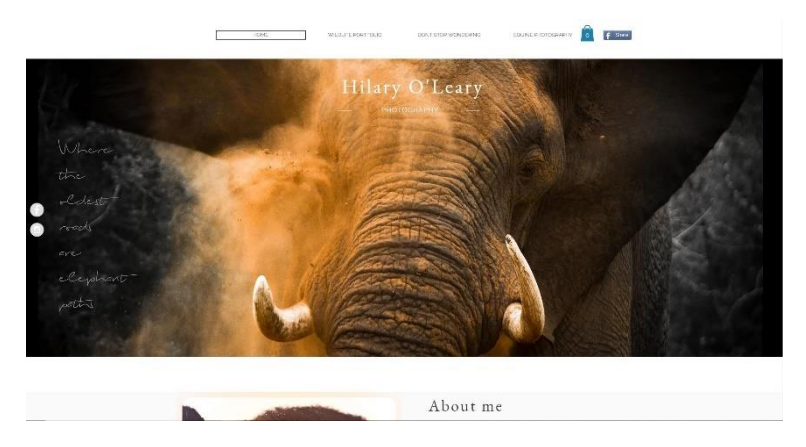

*Figura 50. Captura de la página principal del porfolio de Hilary O'Leary*

Este último porfolio llama poderosamente la atención, por tratarse de un sitio web cuya totalidad del contenido se encuentra en la página de inicio. Tanto las colecciones, como la información biográfica, las opciones de contacto e incluso las redes sociales, todo ello se encuentra en el *home* de la web, siendo posible acceder simplemente haciendo *scroll* vertical. Posee algún error de diseño, como el hecho de que la cesta de la compra se junte a una de las secciones del menú que no tiene nada que ver, lo que lleva a confusión.

### <span id="page-60-0"></span>**15. Conclusiones**

Cuando te matriculas de la asignatura "Trabajo Final de Grado", el jefe final del videojuego (como comento en el video de presentación), que te ha llevado tantísimas horas, crees que aquí, el reto, lo pone la Universidad. Pero la sorpresa te sobreviene en los últimos compases de todo el viaje, como un *deus ex machina* apareciendo cuando no lo esperas, porque ni sabías que estaba ahí, el verdadero reto del TFG no lo impone la Universidad, ni siquiera lo impone el consultor o el tutor de turno, no. El verdadero reto se lo impone uno mismo sin darse cuenta, buscando una excelencia y una perfección que muchas veces, por no decir siempre, es inalcanzable.

Esa búsqueda incesante por mejorar lo presente, por hacer lo debido y que te reconozcan por ello, se convierte en tu *[Bushido](https://es.wikipedia.org/wiki/Bushid%C5%8D)*, en tu senda del samurái. Pero esa autoexigencia se torna lastre, impide ver las maravillosas vistas que hay a lo largo de ese camino y, puede terminar en *harakiri*.

Con esto quiero decir, que la frustración de no lograr exactamente lo que quería en algunos apartados del proyecto, ha hecho que el proceso no lo haya disfrutado todo lo que debería. Sin embargo, eso no ha sido todo el tiempo. He de decir que, aunque el trabajo realizado me ha privado de muchos eventos y me ha costado muchos enfados, lo cierto es que ha valido totalmente la pena. Lo aprendido a lo largo de estos meses, es de un valor enorme, y no me arrepiento en ningún caso del tema que escogí para hacerlo, al fin y al cabo, tal como comento en el video de presentación, no tenía elección, pues las pasiones no las escoge uno.

El diseño del logotipo es, posiblemente, la tarea realizada de la que me siento más satisfecho de todas las realizadas, pues dudo que hubiese podido hacer un trabajo mejor con los conocimientos de los que dispongo, por lo que, en ese sentido, me siento tranquilo.

Los diseños de los *wireframes* y los diseños web por su parte, también han obtenido un nivel aceptable, aunque el regusto agridulce de no haber completado la tarea de realizar todos los diseños de dispositivos móviles, enturbia un poco mi percepción de un trabajo bien hecho, algo que espero remediar en poco tiempo.

Por su parte, el video promocional me genera sensaciones encontradas. Estoy satisfecho con el resultado, y mucho, sobre todo teniendo en cuenta los medios de los que disponía. Sé perfectamente que soy capaz de realizar un producto mucho mejor, más atractivo y con un resultado notablemente más profesional, pero para ello necesitaría de equipamiento profesional, como una cámara de alta velocidad. Sin embargo, he de decir, que el resultado obtenido con un smartphone y una simple lente macro de 5 euros es difícilmente superable… aunque no imposible.

En definitiva, me llevo no uno, sino multitud de recuerdos no solo de este TFG, sino de muchas de las asignaturas cursadas en este grado. El anuncio ficticio de la asignatura de Video, la creación de una animación de un pez en la asignatura de Animación (valga la redundancia) con las desesperantes cáusticas, el señor Manovich y sus teorías, los primeros efectos de la asignatura Composición Digital… Todos ellos ayudan a que el recuerdo del TFG sea más especial si cabe.

### <span id="page-62-0"></span>**Anexo 1. Entregables del proyecto**

Para realizar este apartado más ordenadamente, voy a separar los entregables del documento en formato ZIP:

- ❖ PAC\_FINAL\_mem\_RojasPastor\_Alain
- ❖ PAC\_FINAL\_vid\_RojasPastor\_Alain
- ❖ PAC\_FINAL\_prs\_RojasPstor\_Alain
- ❖ PAC\_FINAL\_prj\_RojasPastor\_Alain
	- Logo
		- o Logo.png
		- o Logo.ai

#### • Wireframes (Lo-Fi)

- $o<sub>1</sub>$  Home.png
- $o \quad 1 -$  Home.ai
- o 2 Home galería desplegada.png
- o 2 Home galería desplegada.ai
- o 3 Galería Blanco y negro.png
- o 3 Galeria Blanco y negro.ai
- $\circ$  4 Sobre mi.png
- o 4 Sobre mi.ai
- o 5 Contacto.png
- o 5 Contacto.ai

#### • Diseños web (Hi-Fi)

o 1 – Home diseño.png

- o 1 Home diseño.ai
- o 2 Home diseño Galería desplegada.png
- o 2 Home diseño Galería desplegada.ai
- o 3 Galería Blanco y negro diseño.png
- o 3 Galeria Blanco y negro diseño.ai
- o 4 Galeria Blanco y negro diseño abierta.png
- o 4 Galeria Blanco y negro diseño abierta.ai
- o 5 Sobre mi diseño.png
- o 5 Sobre mi diseño.ai
- o 6 Contacto diseño.png
- o 6 Contacto diseño.ai
- Video Promocional
	- o Diente de león.aep
	- o Flores.aep
	- o Gota.aep
	- o Título.aep
	- o Video Promocional.prproj
	- o Video Promocional.mp4
- Libro de estilo.pdf

# <span id="page-64-0"></span>**Anexo 2. Libro de estilo**

El libro de estilo puede encontrarse en el archivo en formato PDF llamado "[Libro de estilo.pdf](../Entrega%20final/Libro%20de%20estilo.pdf)".

### <span id="page-65-0"></span>**Anexo 3. Bibliografía**

- Torresburriel estudio: "Diferencia entre Arquitectura de la Información y Diseño de UX" [en línea] [Fecha de consulta: mayo 2019] [<https://www.torresburriel.com/weblog/2014/09/10/diferencia-entre-arquitectura-de-la](https://www.torresburriel.com/weblog/2014/09/10/diferencia-entre-arquitectura-de-la-informacion-y-diseno-de-ux/)[informacion-y-diseno-de-ux/>](https://www.torresburriel.com/weblog/2014/09/10/diferencia-entre-arquitectura-de-la-informacion-y-diseno-de-ux/)
- Blog.Crecemos.Contigo: "Cómo definir la arquitectura de la información en un proyecto" [en línea] [Fecha de consulta: mayo 2019] [<https://www.hiberus.com/crecemos-contigo/como](https://www.hiberus.com/crecemos-contigo/como-definir-la-arquitectura-de-la-informacion-de-un-proyecto/)[definir-la-arquitectura-de-la-informacion-de-un-proyecto/>](https://www.hiberus.com/crecemos-contigo/como-definir-la-arquitectura-de-la-informacion-de-un-proyecto/)
- Raspberrypi: "Raspbian" [en linea] [Fecha de consulta: marzo 2019] [<https://www.raspberrypi.org/downloads/raspbian/>](https://www.raspberrypi.org/downloads/raspbian/)
- Raspberrypi: "Installing operating system images" [en línea] [Fecha de consulta: marzo 2019] [<https://www.raspberrypi.org/documentation/installation/installing-images/README.md>](https://www.raspberrypi.org/documentation/installation/installing-images/README.md)
- Sitepoint: "How to Install Apache Web Server on Windows" [en línea] [Fecha de consulta: marzo 2019] [<https://www.sitepoint.com/how-to-install-apache-on-windows/>](https://www.sitepoint.com/how-to-install-apache-on-windows/)
- Tec Admin.net: "How To Install PHP (7.3, 7.2 & 5.6) on Debian 9 Stretch" [en línea] [Fecha de consulta: marzo 2019] [<https://tecadmin.net/install-php-debian-9-stretch/>](https://tecadmin.net/install-php-debian-9-stretch/)
- How To Raspberry Pi: "How to install a web server on the Raspberry Pi (Apache + PHP + MySQL)" [en línea] [Fecha consulta: marzo 2019] [<https://howtoraspberrypi.com/how-to](https://howtoraspberrypi.com/how-to-install-web-server-raspberry-pi-lamp/)[install-web-server-raspberry-pi-lamp/>](https://howtoraspberrypi.com/how-to-install-web-server-raspberry-pi-lamp/)
- TECHWOMBAT: "How to Enable HTTP/2 in Apache 2.4 on Ubuntu 16.04" [en línea] [Fecha consulta: marzo 2019] [<https://techwombat.com/enable-http2-apache-ubuntu-16-04/>](https://techwombat.com/enable-http2-apache-ubuntu-16-04/)
- GEEKY THEORY: "Tutorial Raspberry Pi 9. Servidor FTP" [en línea] [Fecha consulta: marzo 2019] [<https://geekytheory.com/tutorial-raspberry-pi-9-servidor-ftp>](https://geekytheory.com/tutorial-raspberry-pi-9-servidor-ftp)
- RealDroidES: "Configurar no-ip para Raspberry Pi y de paso, qué es no-ip" [en línea] [Fecha consulta: marzo 2019] [<https://www.realdroid.es/2016/10/29/configurar-no-ip-para](https://www.realdroid.es/2016/10/29/configurar-no-ip-para-raspberry-pi-y-de-paso-que-es-no-ip/)[raspberry-pi-y-de-paso-que-es-no-ip/>](https://www.realdroid.es/2016/10/29/configurar-no-ip-para-raspberry-pi-y-de-paso-que-es-no-ip/)
- WordPress.org: "Get WordPress" [en línea] [Fecha consulta: marzo 2019] [<https://wordpress.org/download/>](https://wordpress.org/download/)
- WordPress.org: "Installing WordPress" [en línea] [Fecha consulta: marzo 2019] [<https://codex.wordpress.org/Installing\\_WordPress#Famous\\_5-Minute\\_Installation>](https://codex.wordpress.org/Installing_WordPress#Famous_5-Minute_Installation)
- dzoom [en línea] [Fecha consulta: marzo 2019] [<https://www.dzoom.org.es/>](https://www.dzoom.org.es/)
- Blog del fotógrafo [en línea] [Fecha consulta: marzo 2019] [<https://www.blogdelfotografo.com/>](https://www.blogdelfotografo.com/)
- Duke [en línea] [Fecha consulta: marzo 2019] [<https://dukefotografia.com/>](https://dukefotografia.com/)
- Revel2estudio [en línea] [Fecha consulta: marzo 2019] [<https://revela2estudio.com/>](https://revela2estudio.com/)
- Youtube: "Design a Camera Shutter Icon Illustrator Tutorial" [en línea] [Fecha consulta: marzo 2019] [<https://www.youtube.com/watch?v=9eYIkUBcvgc>](https://www.youtube.com/watch?v=9eYIkUBcvgc)
- Youtube: "Curved camera aperture icon in illustrator | shutter icon design in 2 minutes" [en línea] [Fecha consulta: marzo 2019] [<https://www.youtube.com/watch?v=oXmIOJoF98c>](https://www.youtube.com/watch?v=oXmIOJoF98c)
- Sellfy: "13 FREE 4K Light Leaks!" [en línea] [Fecha consulta: junio 2019] <>
- Youtube: "Smoke Effects" [en línea] [Fecha consulta: junio 2019] [<https://www.youtube.com/watch?v=26yS4U6E7UE&list=PLRpoXv9xf21pO6ZpWaZy8TjFxbx](https://www.youtube.com/watch?v=26yS4U6E7UE&list=PLRpoXv9xf21pO6ZpWaZy8TjFxbx64xpgu) [64xpgu>](https://www.youtube.com/watch?v=26yS4U6E7UE&list=PLRpoXv9xf21pO6ZpWaZy8TjFxbx64xpgu)
- Youtube: "How To Create Atmospheric Particles in After Effects Without Using Plug Ins Tutorial" [en línea] [Fecha consulta: junio 2019] [<https://www.youtube.com/watch?v=34VLajDswtA&t=349s>](https://www.youtube.com/watch?v=34VLajDswtA&t=349s)
- Orbit Media: "What Is a Wireframe? 7 Reasons Why Wireframing Is Important In Web Design" [en línea] [Fecha consulta: abril 2019] [<https://www.orbitmedia.com/blog/7-reasons-to](https://www.orbitmedia.com/blog/7-reasons-to-wireframe/)[wireframe/>](https://www.orbitmedia.com/blog/7-reasons-to-wireframe/)
- Inside Design: "Website & App Wireframe Examples For Creating a Solid UX Design" [en línea] [Fecha consulta: abril 2019] [<https://www.invisionapp.com/inside-design/wireframe](https://www.invisionapp.com/inside-design/wireframe-examples/)[examples/>](https://www.invisionapp.com/inside-design/wireframe-examples/)
- Dafont.com: "Arual" [en línea] [Fecha consulta: abril 2019] [<https://www.dafont.com/es/arual.font>](https://www.dafont.com/es/arual.font)
- Mockplus: "10 Basic Interaction Design Principles to Boost the UX Design" [en línea] [Fecha consulta: abril 2019] [<https://www.mockplus.com/blog/post/interaction-design-principles>](https://www.mockplus.com/blog/post/interaction-design-principles)
- Web Designer Depot: "7 UX PRINCIPLES FOR CREATING A GREAT WEBSITE" [en línea] [Fecha consulta: abril 2019] [<https://www.webdesignerdepot.com/2018/05/7-ux-principles-for](https://www.webdesignerdepot.com/2018/05/7-ux-principles-for-creating-a-great-website/)[creating-a-great-website/>](https://www.webdesignerdepot.com/2018/05/7-ux-principles-for-creating-a-great-website/)
- Lisa Michele Burns [en línea] [Fecha consulta: abril 2019] [<https://www.lisamicheleburns.com/>](https://www.lisamicheleburns.com/)
- Corinne Andrews: "Corinne Andrews Photography" [en línea] [Fecha consulta: abril 2019] [<https://www.corinneandrews.com/>](https://www.corinneandrews.com/)
- MOW NAJATI [en línea] [Fecha consulta: abril 2019] [<https://www.moenajati.com/>](https://www.moenajati.com/)
- Cosmotic: "COSMOTIC PHOTOGRAPHY" [en línea] [Fecha consulta: abril 2019] [<https://www.cosmotic.space/>](https://www.cosmotic.space/)
- DORY YOUNES [en línea] [Fecha consulta: abril 2019] [<https://www.doryyounes.com/>](https://www.doryyounes.com/)
- Hilary O'leary: "Hilary O'Leary PHOTOGRAPHY" [en línea] [Fecha consulta: 2019] [<https://www.hilaryoleary.com/>](https://www.hilaryoleary.com/)
- Wikipedia: "Bushidō" [en línea] [Fecha consulta: junio 2019] [<https://es.wikipedia.org/wiki/Bushid%C5%8D>](https://es.wikipedia.org/wiki/Bushid%C5%8D)

### <span id="page-69-0"></span>**Anexo 4. Vita**

Nacido en el año 1987 en Esplugues de Llobregat, Alain Rojas Pastor, cursó estudios de Economía y Gestor técnico tributario contable, ambos en la Universitat de Barcelona, sin llegar a terminar ninguno de los dos estudios.

Su primer contacto con el mundo multimedia se remonta a la adolescencia y a su época de instituto, donde empieza a interesarse por la creación audiovisual de los conocidos AMV, "*Anime Music Videos*", montajes donde la imagen y la música se compaginan formando algo similar a un videoclip. La afición le lleva a presentarse a diversos concursos a nivel nacional, llegando a ganar varios de ellos, e incluso siendo reclutado como editor de video para la creación de videos de transición en menús de DVD de series anime. El proyecto finalmente se queda en nada y la empresa cierra, pero Alain descubre que quizás en un futuro, su vocación podría ir ligada con el ámbito audiovisual.

Tras dos intentos fallidos en estudios vinculados a la economía y la contabilidad, Alain decide replantearse su futuro académico y opta por buscar aquello que verdaderamente disfruta hacer. El mundo multimedia, sobre todo la parte audiovisual del mismo, siempre fue una afición hasta el día en que decide dar un cambio a su vida y aventurarse de nuevo a los estudios universitarios en un tercer intento donde decide cambiar tanto de rama como de estilo, por lo que en 2011 opta por embarcarse en el Grado de Multimedia a través de la UOC, la Universitat Oberta de Catalunya. Durante todo el proceso universitario en la UOC, Alain compagina sus estudios con su trabajo estable en una gestoría fiscal y laboral, donde ejerce como contable. Además de ello, Alain realiza trabajos fotográficos esporádicos como boda y, encargos empresariales de fotografía de arquitectura entre otros.